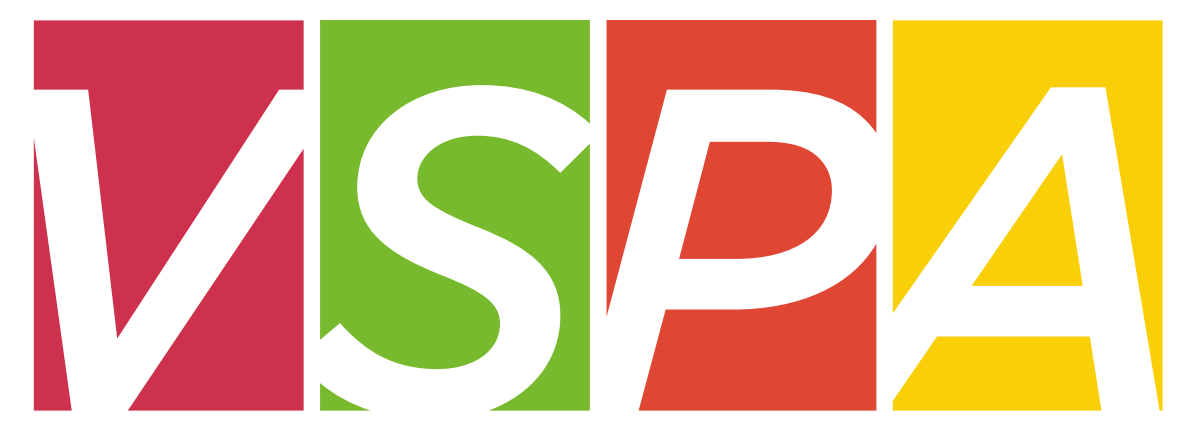

#### VISITING SCHOLAR & POSTDOC AFFAIRS

#### UNIVERSITY OF CALIFORNIA, BERKELEY

Units may provide a stipend of up to \$10,000 per one appointment year which can be used to cover living expenses, travel costs, and incidental research expenses, but **not as a form of salary compensation.**

Stipends can only be provided to **visiting scholars** and **visiting student researchers** who are in residence at UC Berkeley.

Previously, stipends have been requested using a paper form. These stipends will now be requested **online** through the VSPA Gateway.

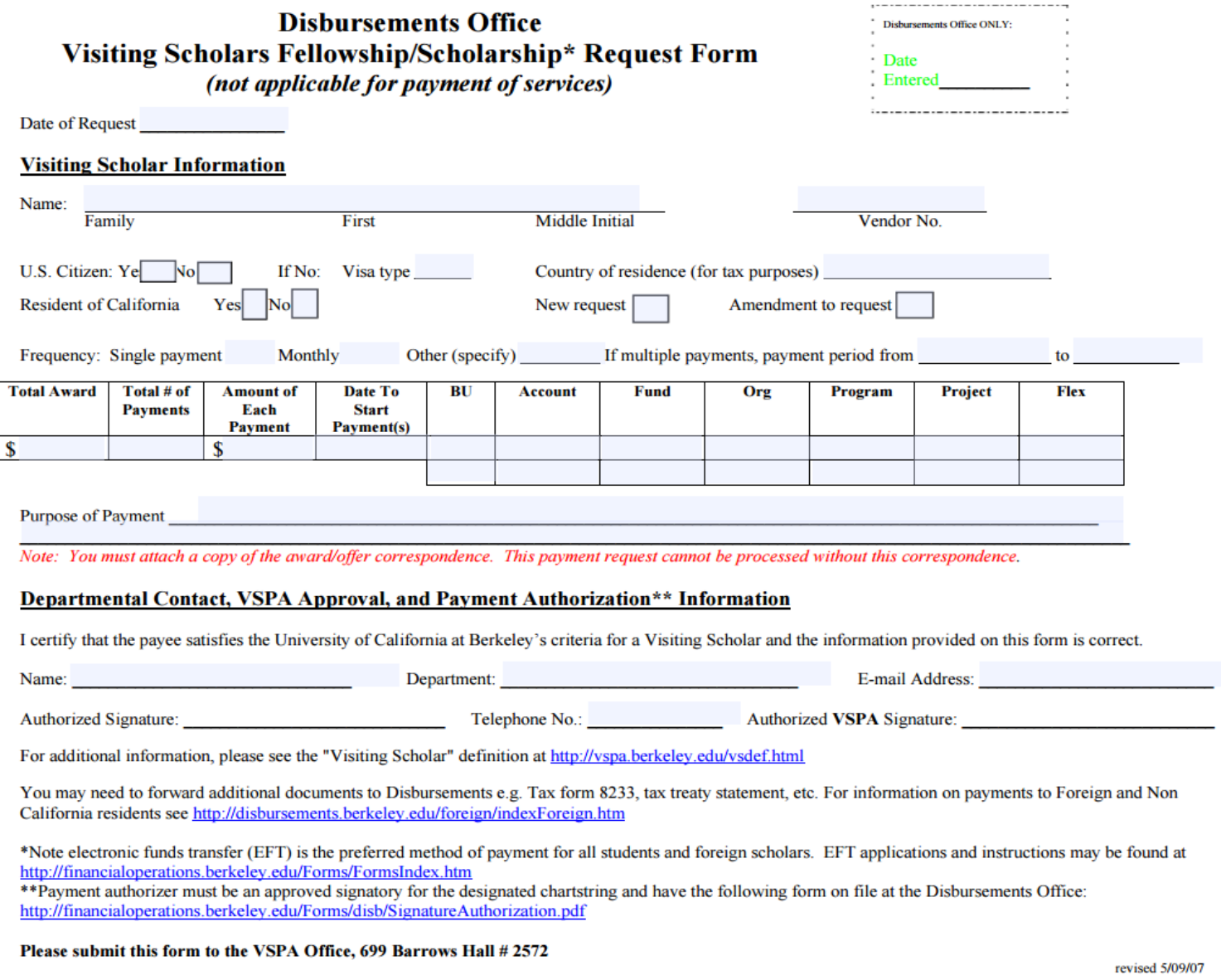

4

Stipend disbursements to visiting scholars have a limit of \$10,000 per one appointment year.

PIs/faculty sponsors who wish to pay a VS/VSR over the \$10,000 limit must submit a letter requesting an exception with a justification.

The letter needs to be addressed to Sam Castañeda and uploaded to the VSPA Gateway.

## **New User Role in VSPA Gateway**

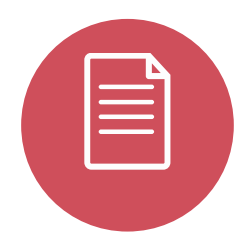

The **Disbursement Preparer (DP)** is the person authorized by the department to submit stipend requests

The **DP** must receive authorization from the appropriate financial head of the department to process payments

To obtain access as a **DP** in the **VSPA Gateway**, your **CSS Team Lead** must email **yspa@berkeley.edu** with your name and assigned departments

- Visiting scholar/student researcher must have an approved appointment in the VSPA **Gateway**
- $\checkmark$  Disbursement Preparer submits a stipend request for the scholar in the VSPA Gateway
- $\checkmark$  International visiting scholars/student researchers must have a GLACIER record
- $\checkmark$  Disbursement Preparer enters the scholar's vendor number
- $\checkmark$  VSPA checks that the stipend is within the 10K limit and the University Services Fee has been paid
- VSPA approves the stipend request in Gateway
- $\checkmark$  Stipend request is sent to Payroll Office when the payment date is within 2 weeks
- $\checkmark$  Payroll Office processes stipend request and notifies Campus Shared Services to approve the payment in BFS

# **Visiting Scholar/Student Researcher Stipend Disbursement Payment Options**

#### **Stipend requests will be paid out to the scholar via check by U.S. mail unless otherwise stated.**

- **Check by U.S. Mail** The check will be mailed to the scholar at his/her local address as listed in the scholar's vendor record.
- **Check to be Held for Pickup** You can indicate to hold the check for pick up on campus in the **Disbursement Preparer Comments** section of the online request form in Gateway.
- **EFT (Electronic Funds Transfer) in the U.S.** To set up EFT, go to: <http://controller.berkeley.edu/electronic-funds-transfer-eft-authorization-instructions#vendors>

**International wire transfers are not permitted** because stipends are only provided to scholars who are in residence at UC Berkeley.

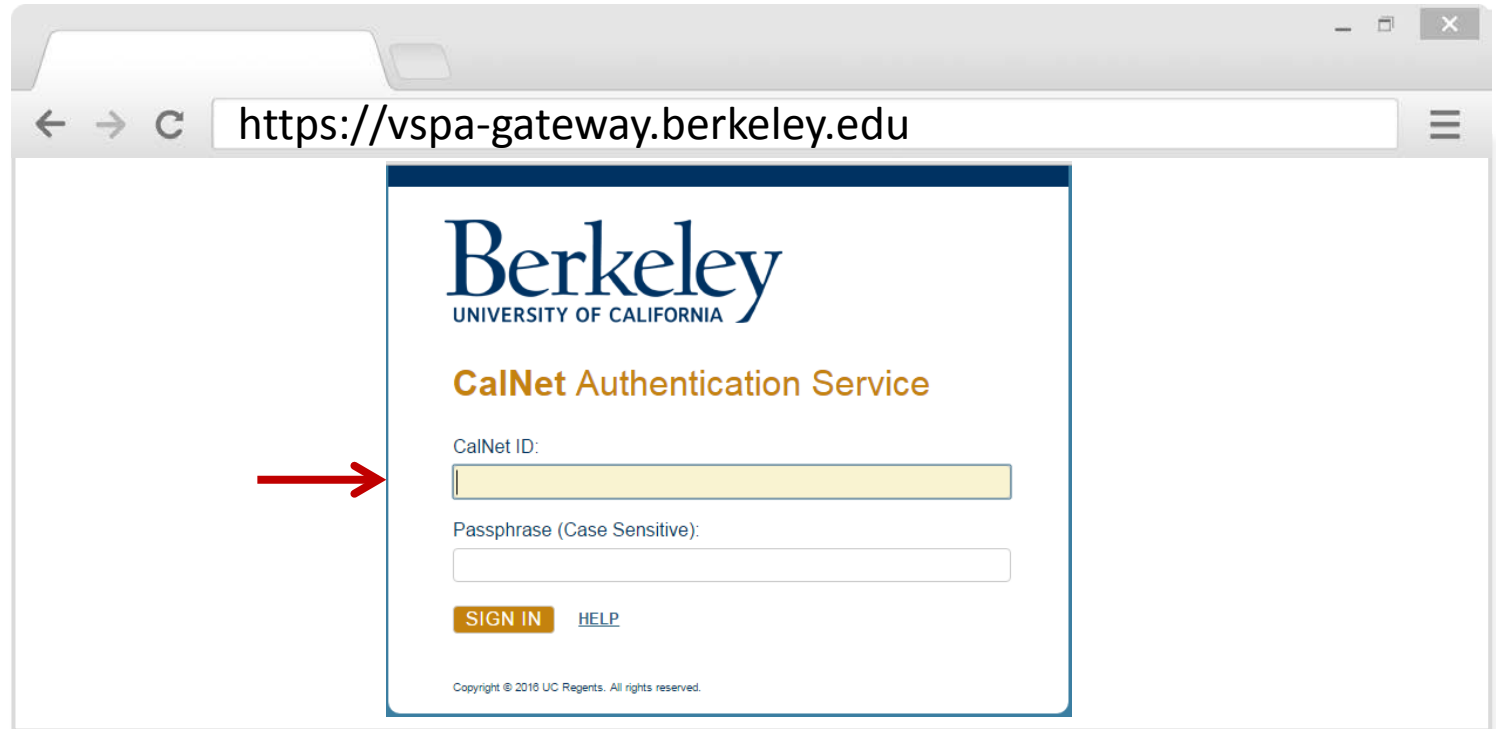

**To access the stipend request feature:**

Go to the VSPA Gateway: [https://vspa-gateway.berkeley.edu](https://vspa-gateway.berkeley.edu/)

Log in with your CalNet ID

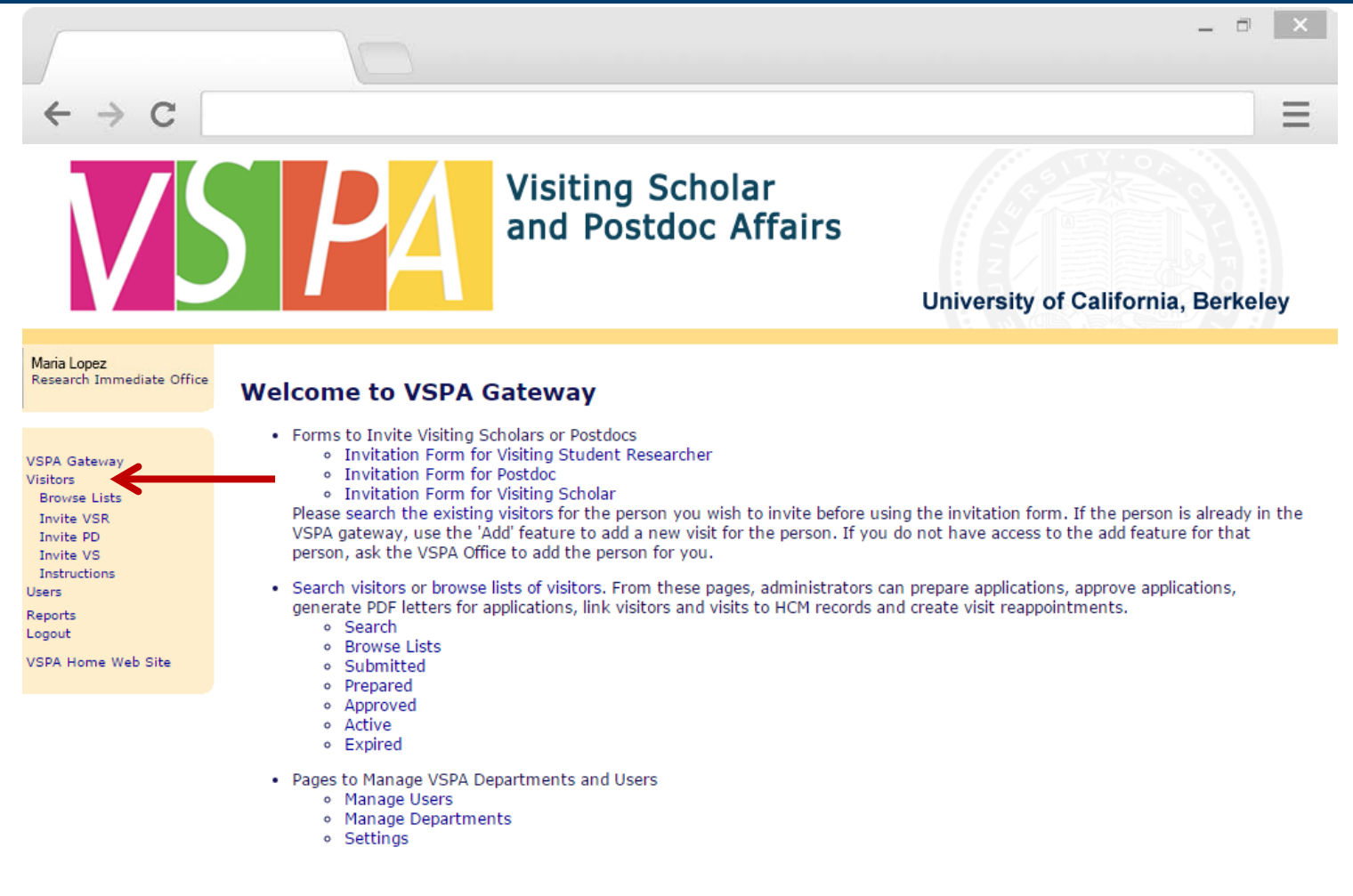

Click on **Visitors** to look up scholar

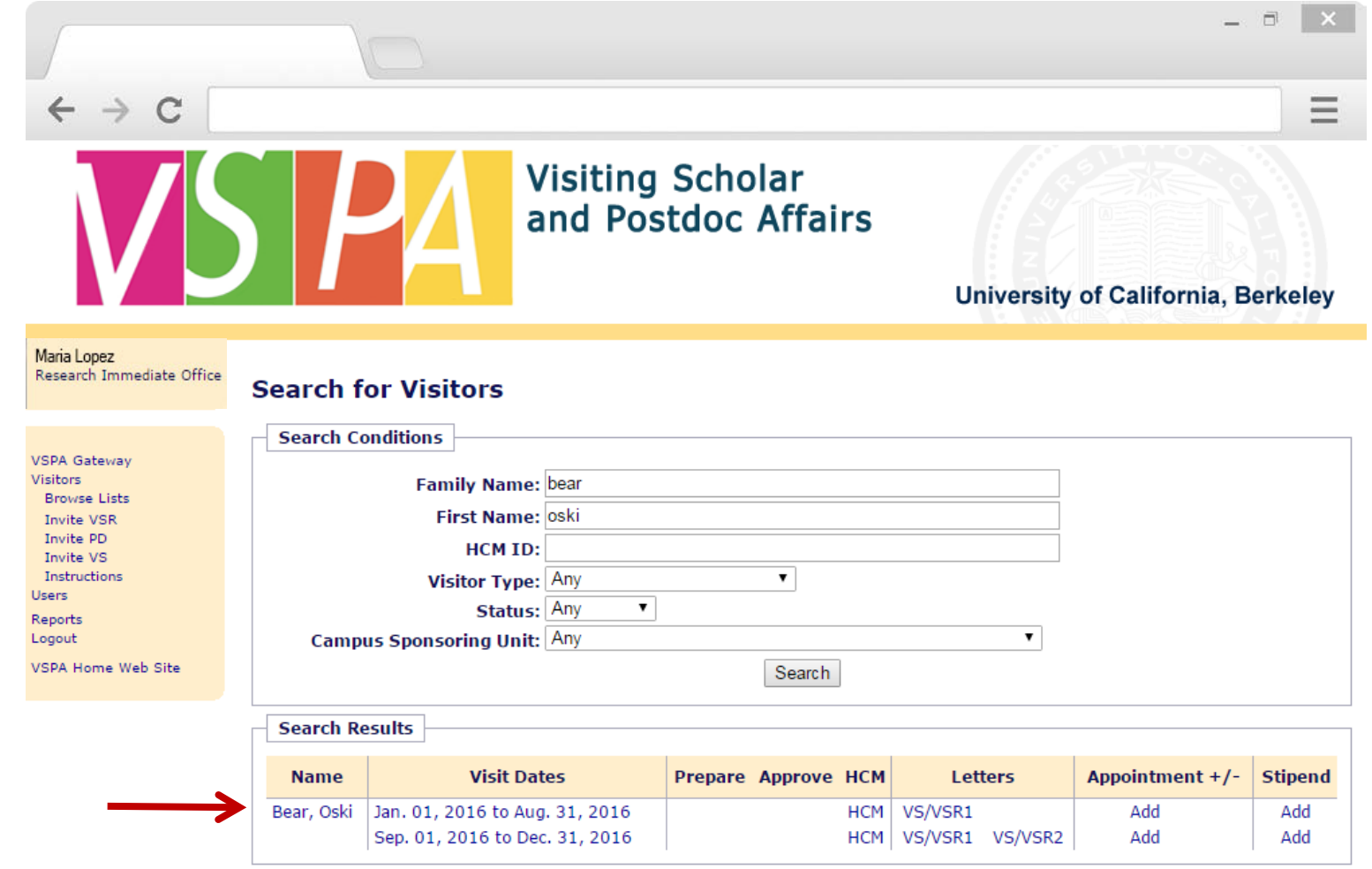

Searching the visitor will bring up their record

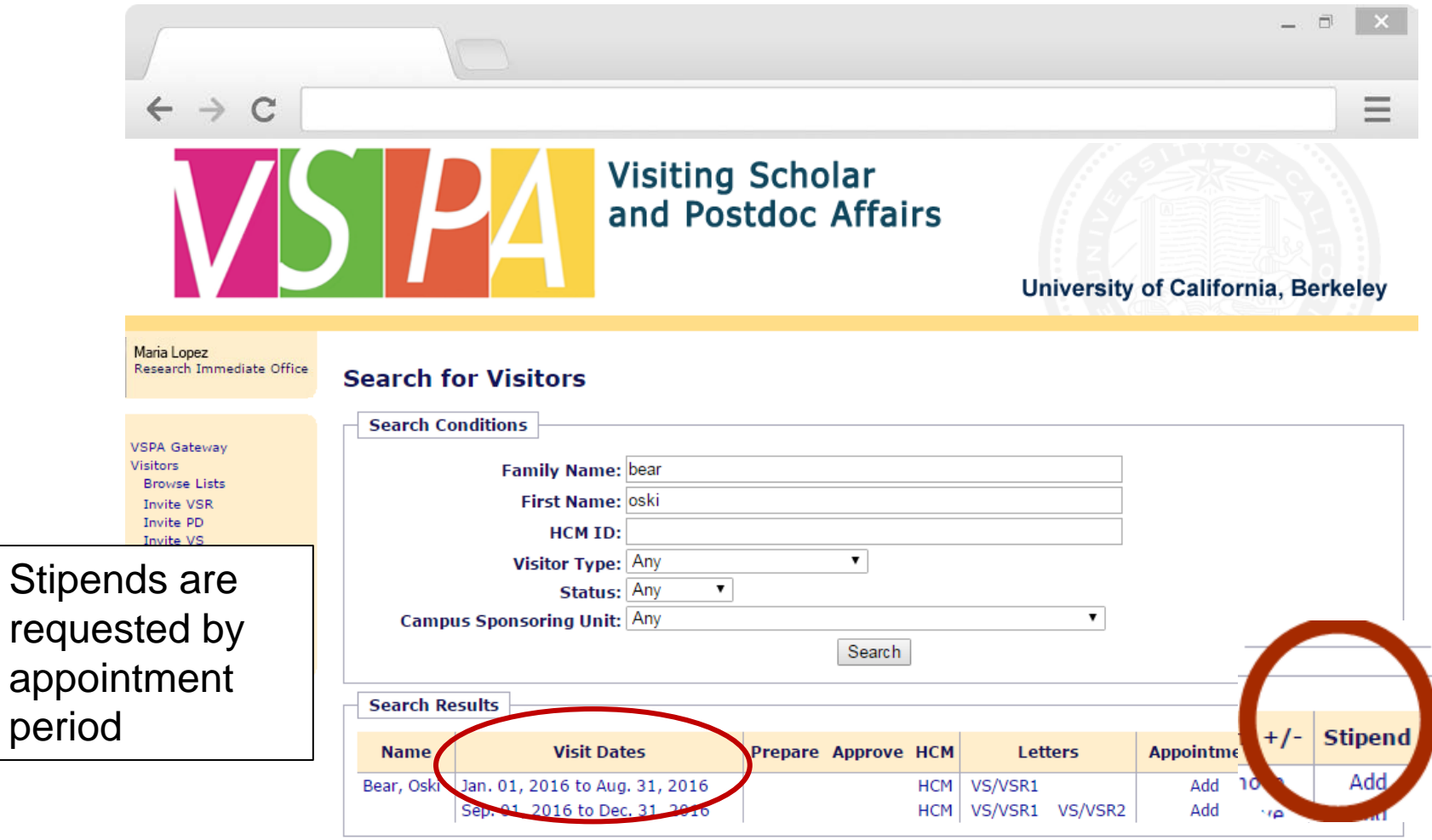

#### Click on **Add** under the **Stipend** column

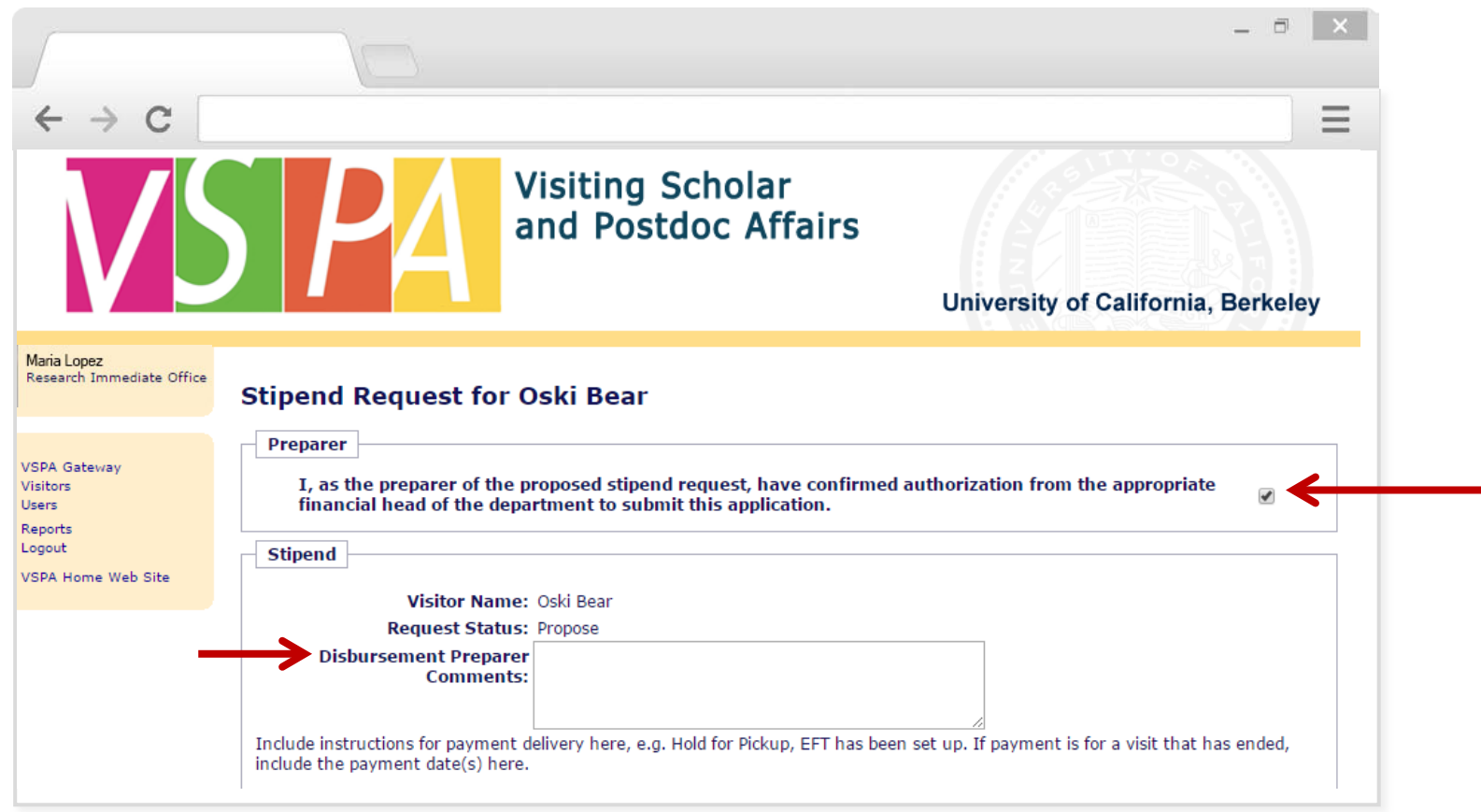

Select the checkbox that indicates the **Disbursement Preparer** is authorized to submit the stipend disbursement request

In the **Disbursement Preparer Comments** section, list any additional instructions for the payment

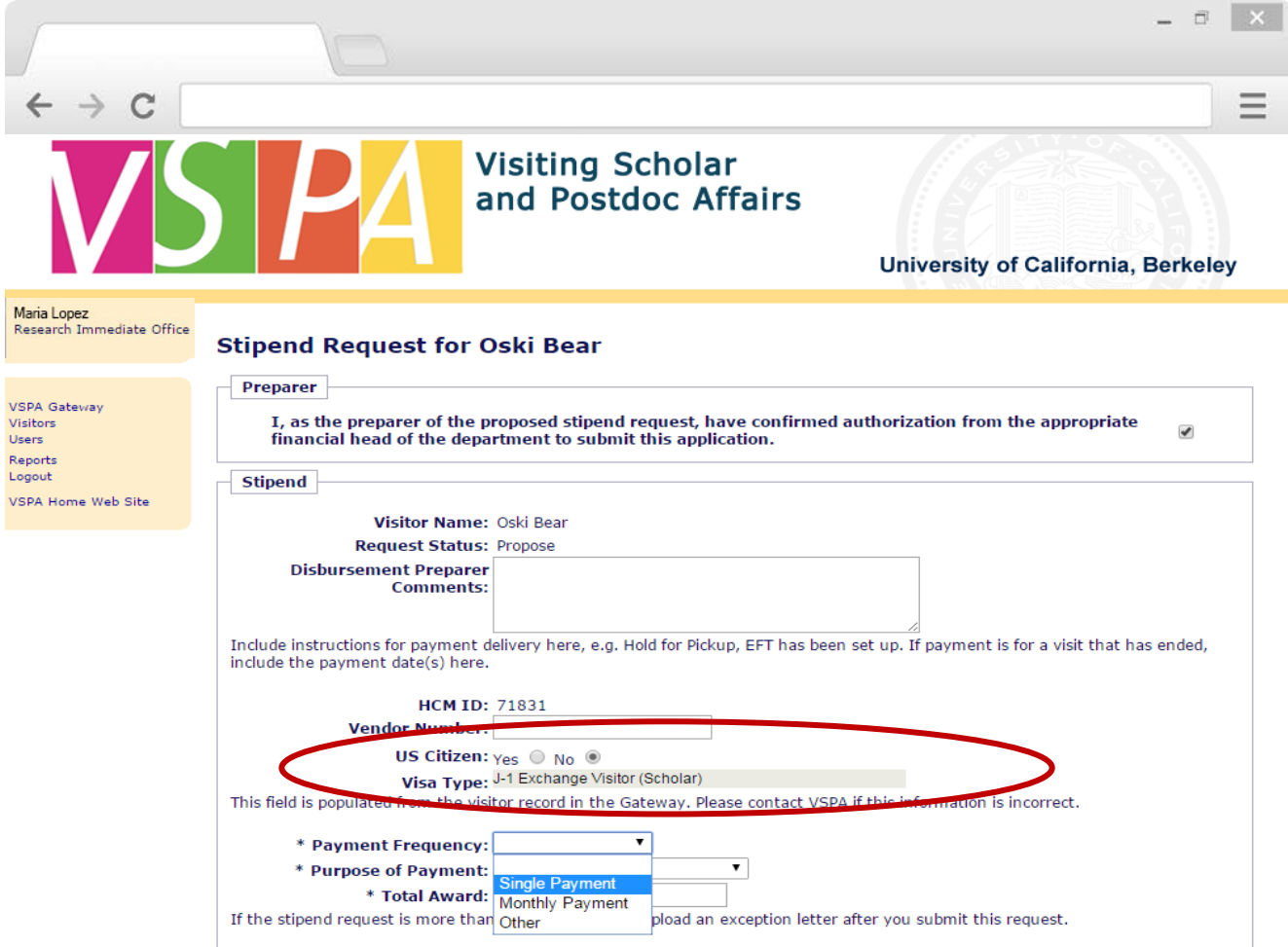

**Visa Type** and **Citizenship** data is automatically pulled from the visitor's Gateway record

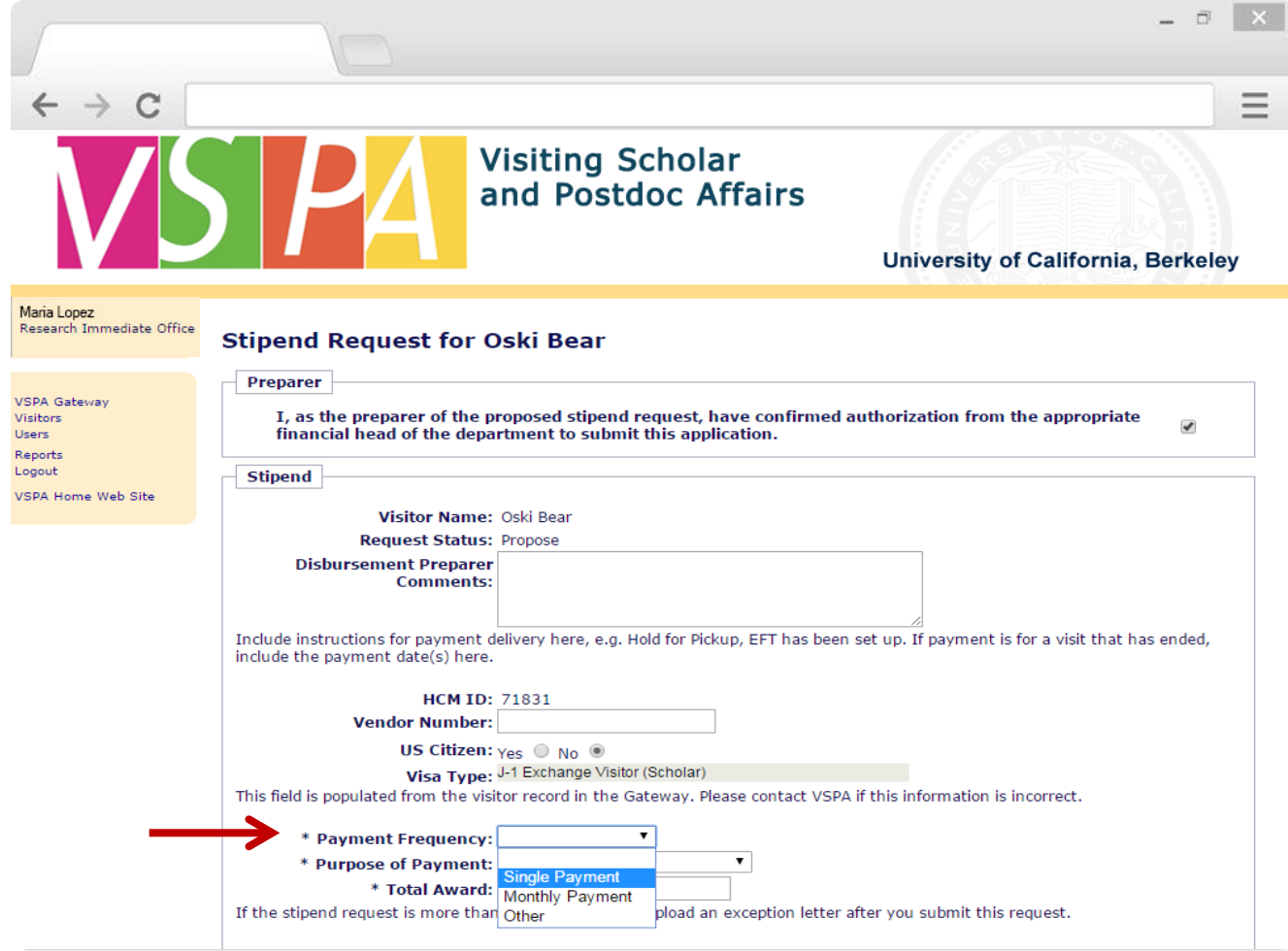

Select **Payment Frequency** (**Single, Monthly,** or **Other**)

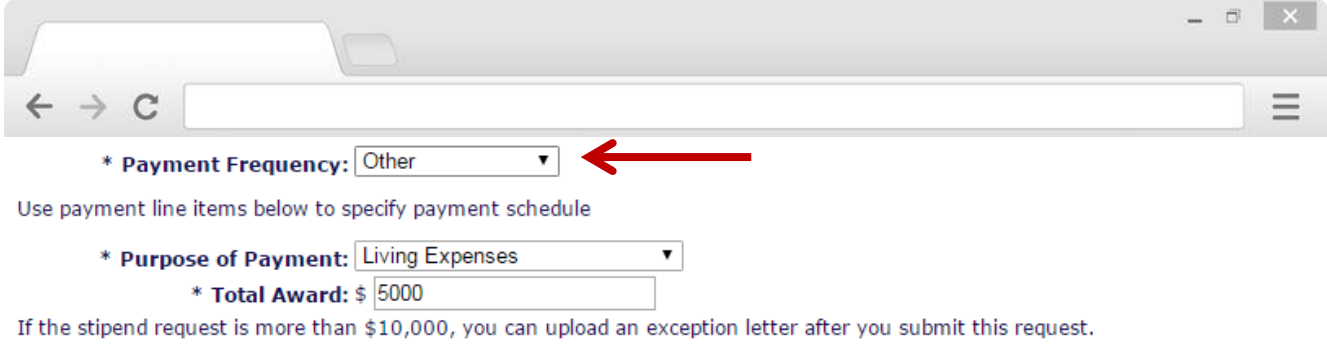

#### **PAYMENT SCHEDULE**

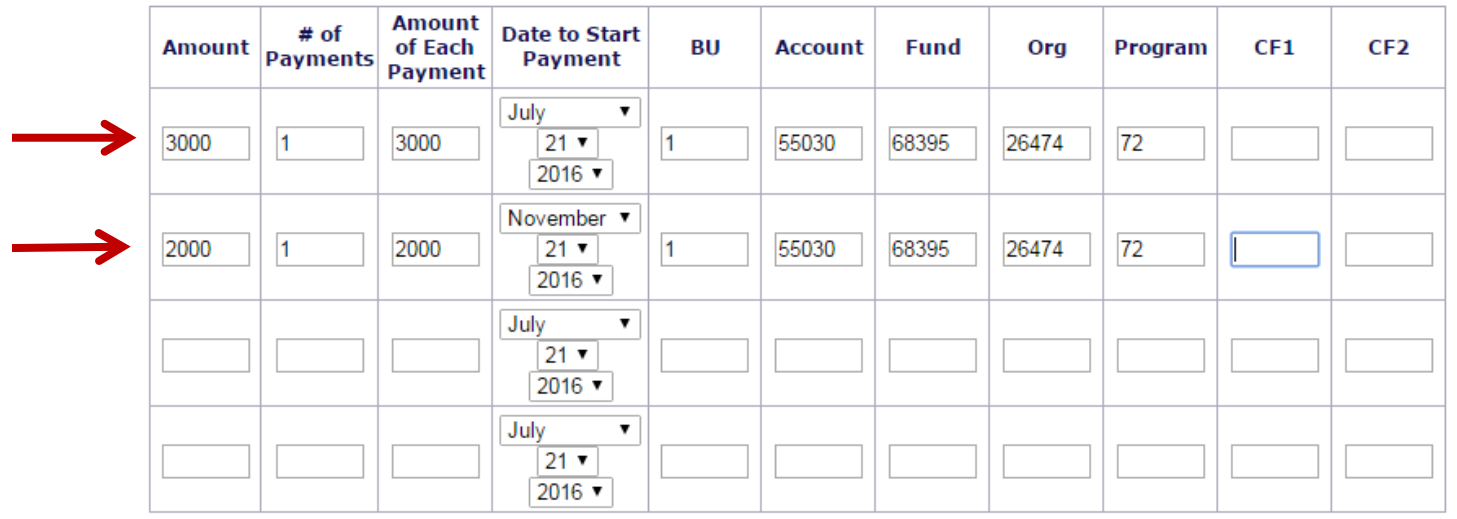

If payment frequency is **Other,** use the line items in **Payment Schedule** to specify **Date to Start Payment** and **Amount of Each Payment**

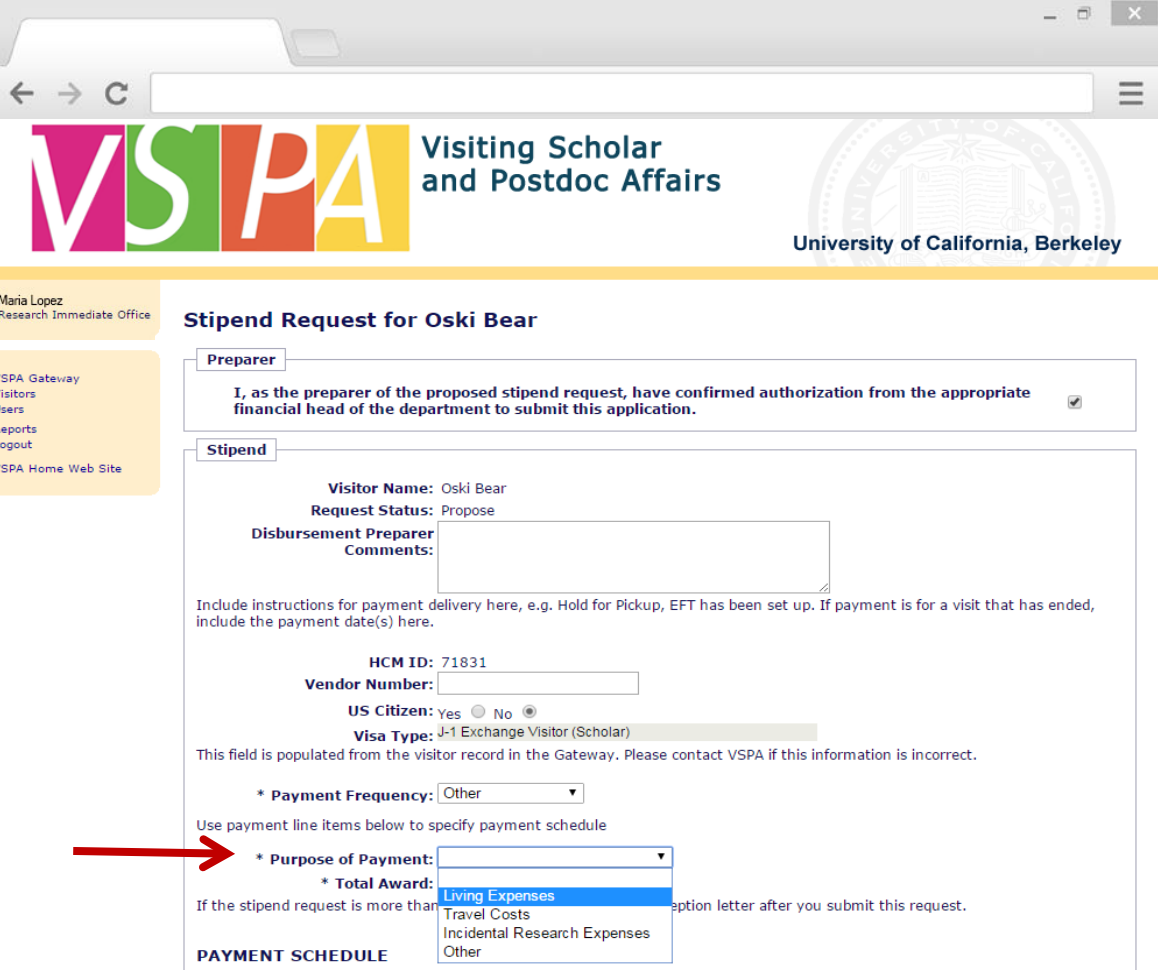

Select **Purpose of Payment**

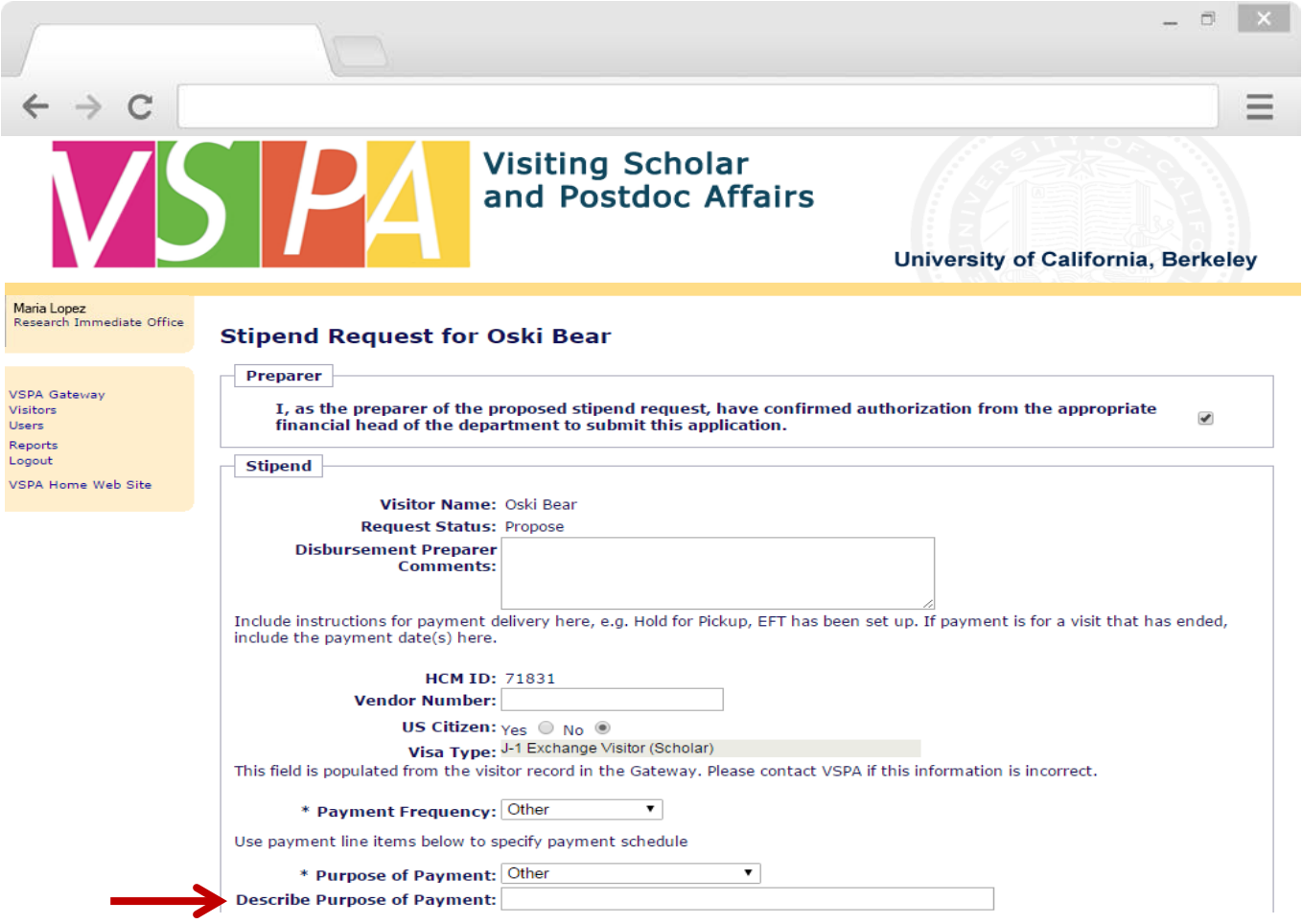

Selecting **Other** will require you to **Describe Purpose of Payment**

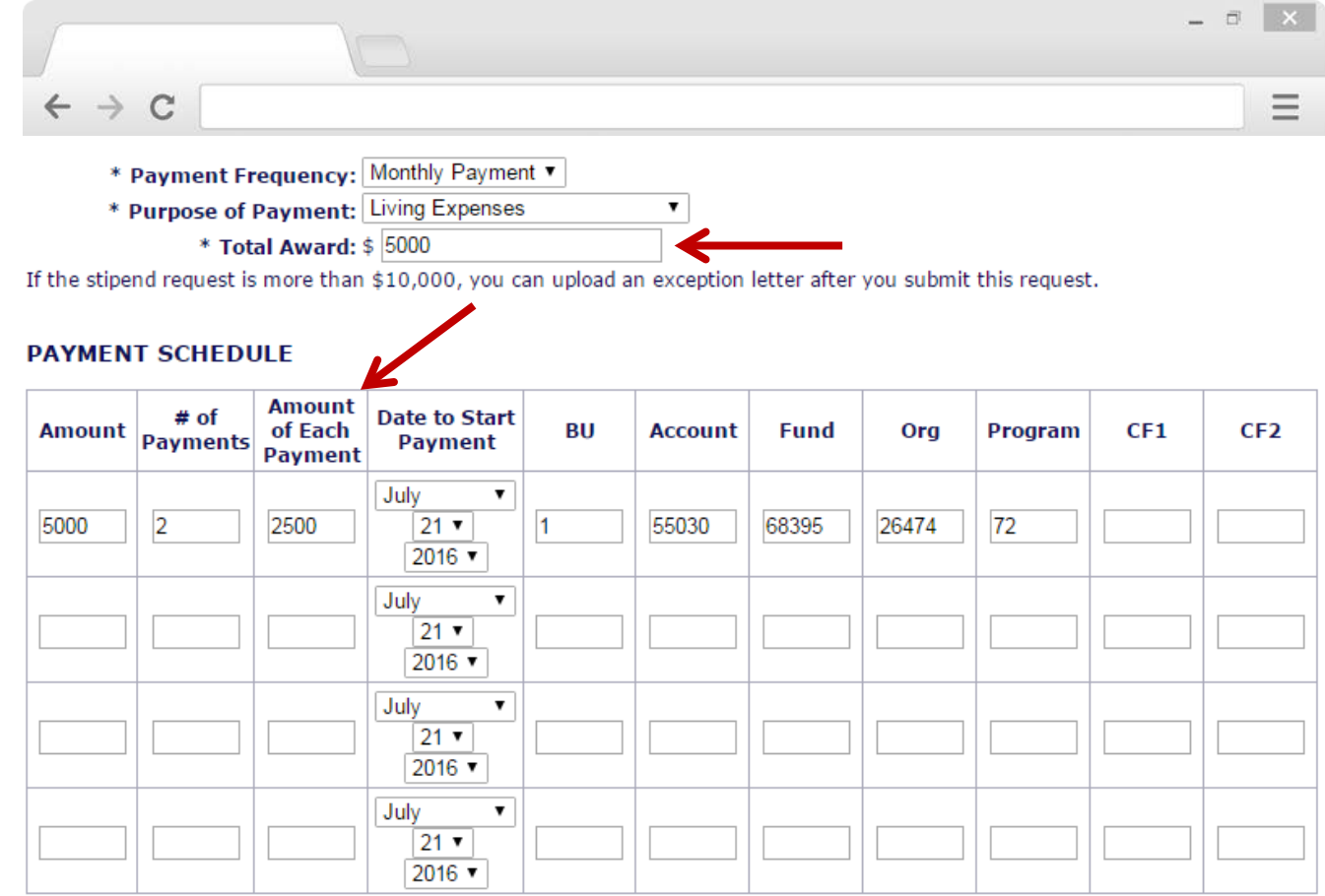

#### Enter **Total Award**

If payment frequency is **Monthly**, the **Amount of Each Payment** will be the **same amount on the same day every month** as the day listed in **Date to Start Payment**

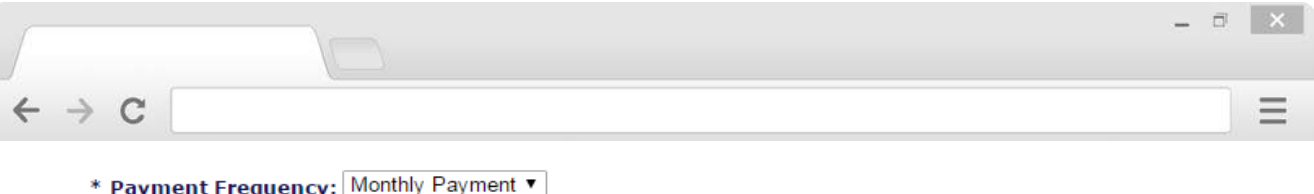

 $\mathbf{v}$ 

- \* Purpose of Payment: Living Expenses
	- $*$  Total Award: \$ 5000

If the stipend request is more than \$10,000, you can upload an exception letter after you submit this request.

#### **PAYMENT SCHEDULE**

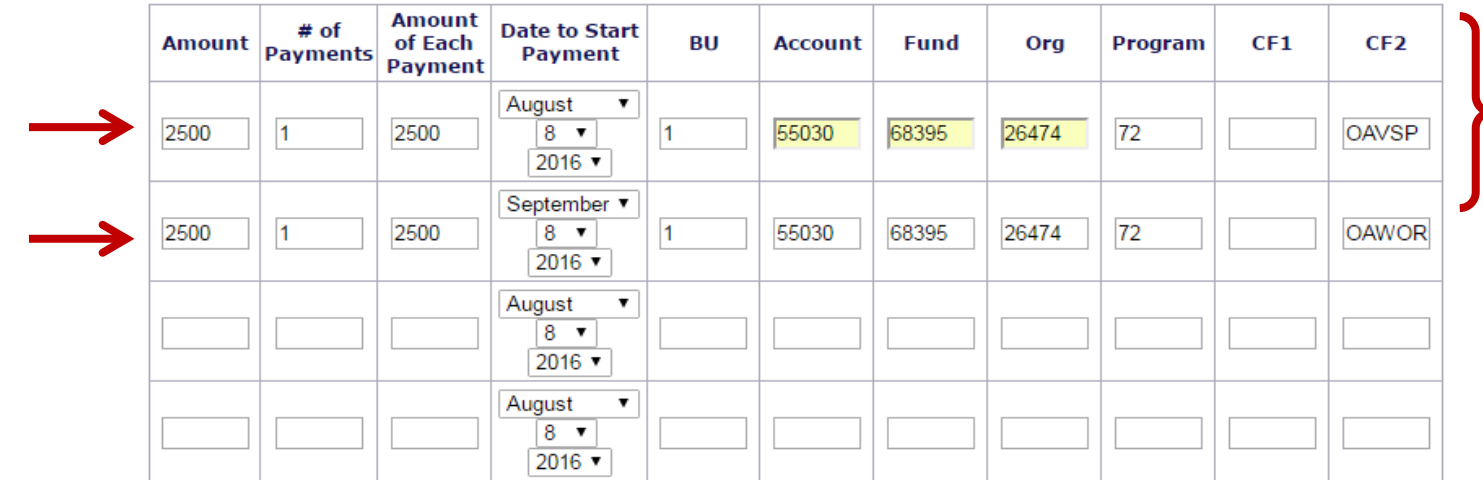

#### Enter **chartstring** information

VSPA Gateway automatically validates the chartstring

If the payment is going to be made from more than one chartstring, list each chartstring separately on individual line items 21

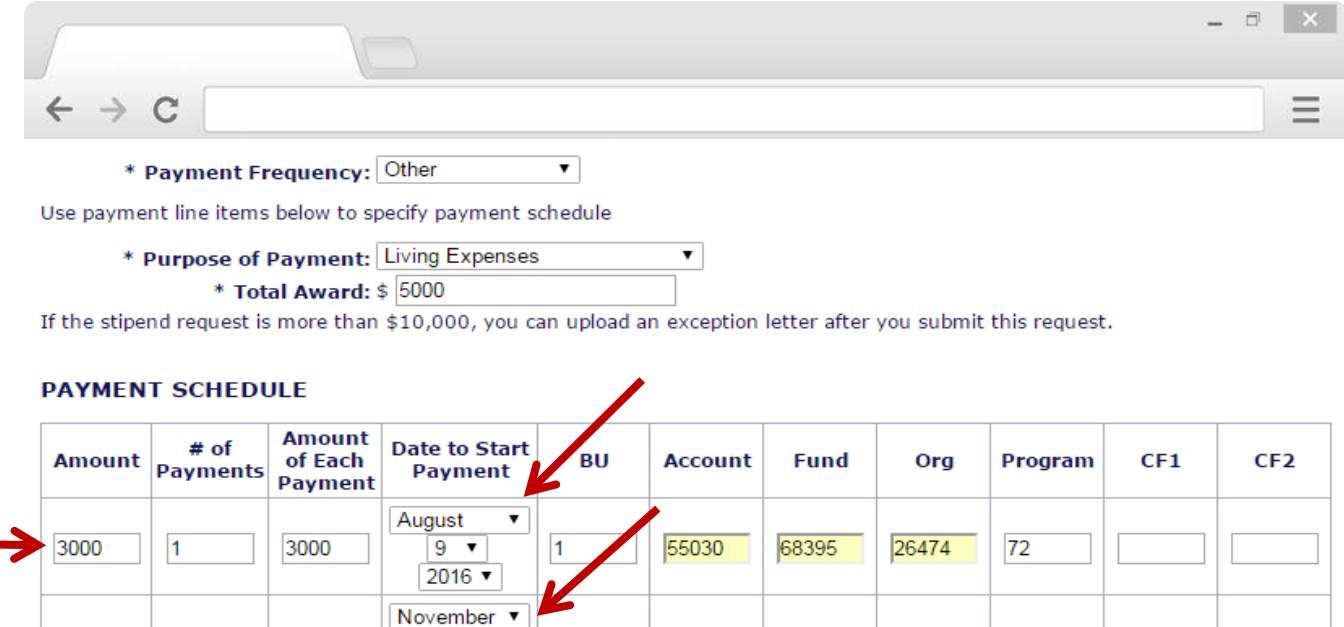

55030

68395

 $72$ 

26474

If the payment dates are **not** on a monthly schedule or if the payment amounts are **not** equal, use individual line items to specify

**Total Award** must equal the total sum of **Amount** in all line items

2000

 $9 - 7$ 

 $2016$   $\blacktriangledown$ August

9 ▼  $2016$   $\sqrt{ }$ August

> 9 ▼  $2016$   $\blacktriangledown$

 $\vert$ 1

▼

▼

2000

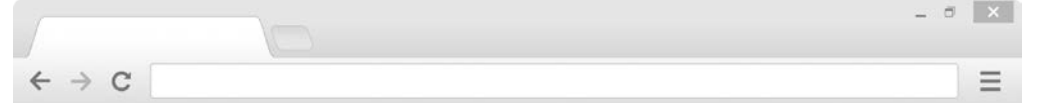

#### **Stipend Request for Oski Bear**

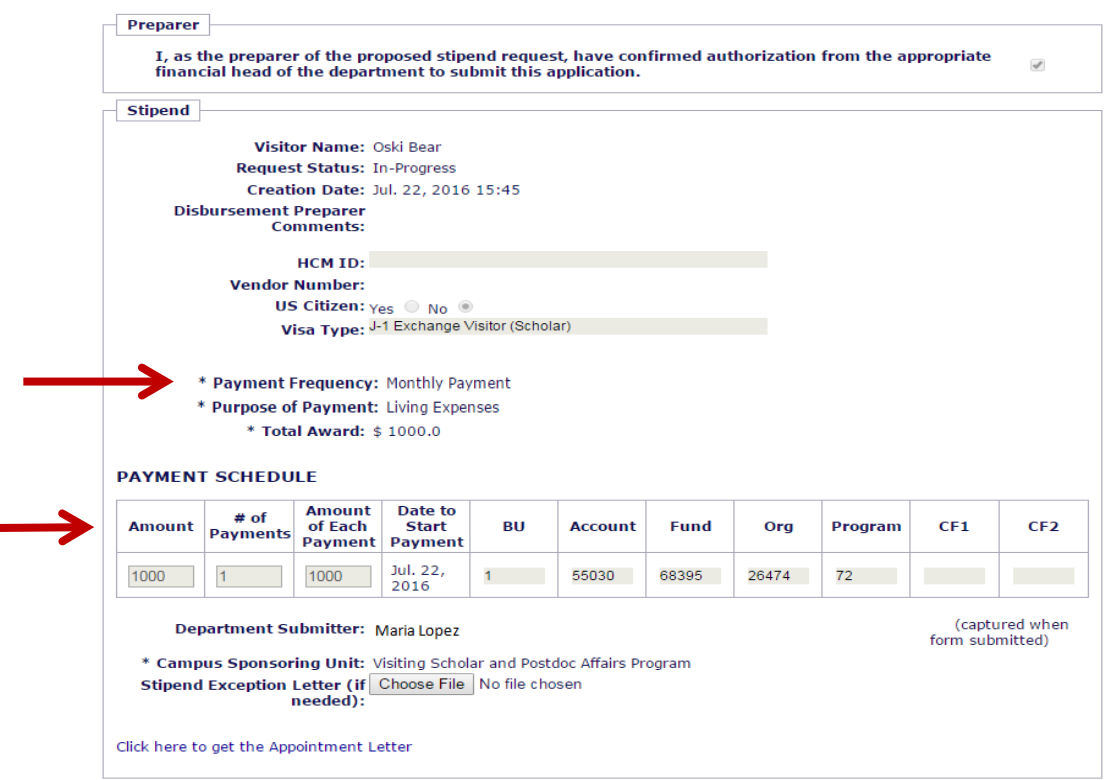

You will NOT be able to make any changes to the **Payment Frequency**, **Purpose**, or **Payment Schedule** after it has been submitted in the VSPA Gateway

To change those fields, submit a request to [vspa@berkeley.edu](mailto:vspa@berkeley.edu)

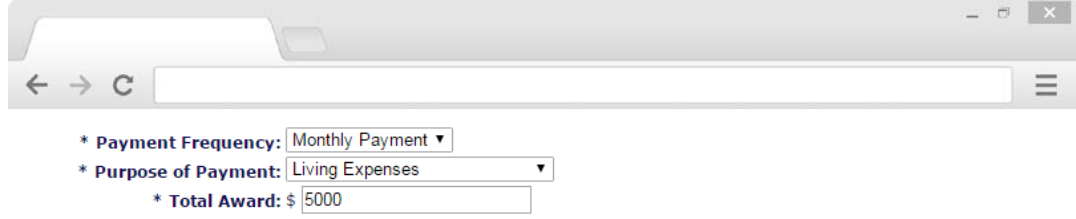

If the stipend request is more than \$10,000, you can upload an exception letter after you submit this request.

#### **PAYMENT SCHEDULE**

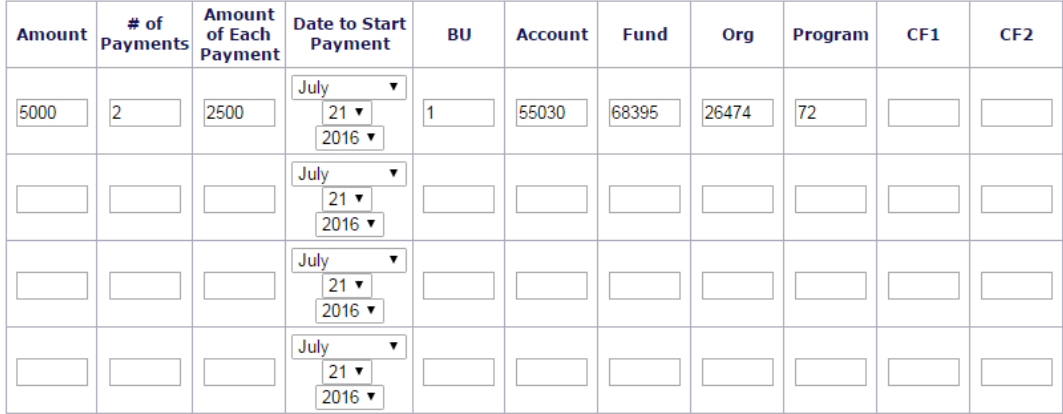

 $\pmb{\mathrm{v}}$ 

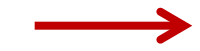

\* Campus Sponsoring Unit: Chemistry Department

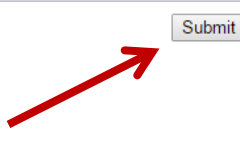

Select **Campus Sponsoring Unit**

Press **Submit**

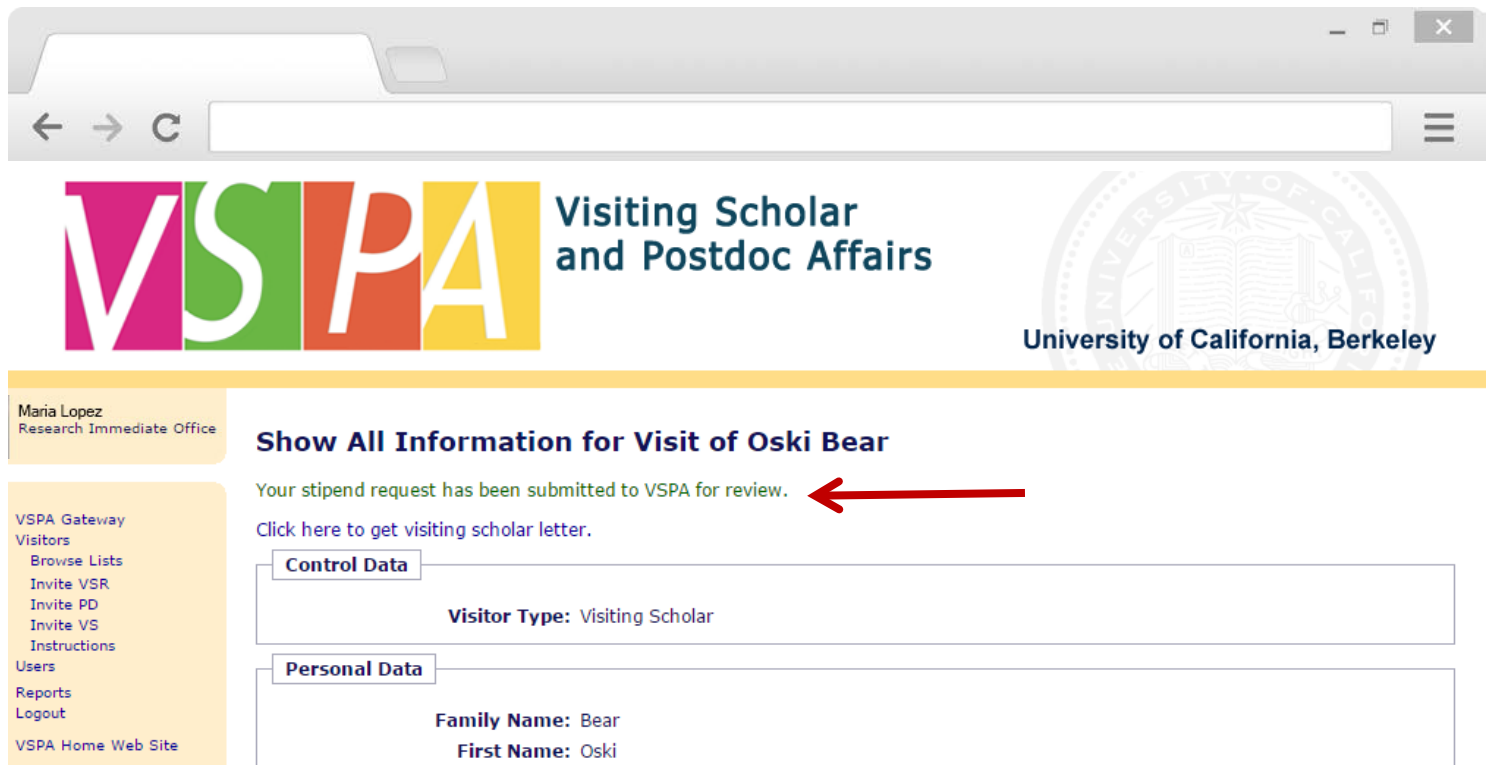

Instead of an email confirmation to the **Disbursement Preparer**, this **on-screen message** will appear

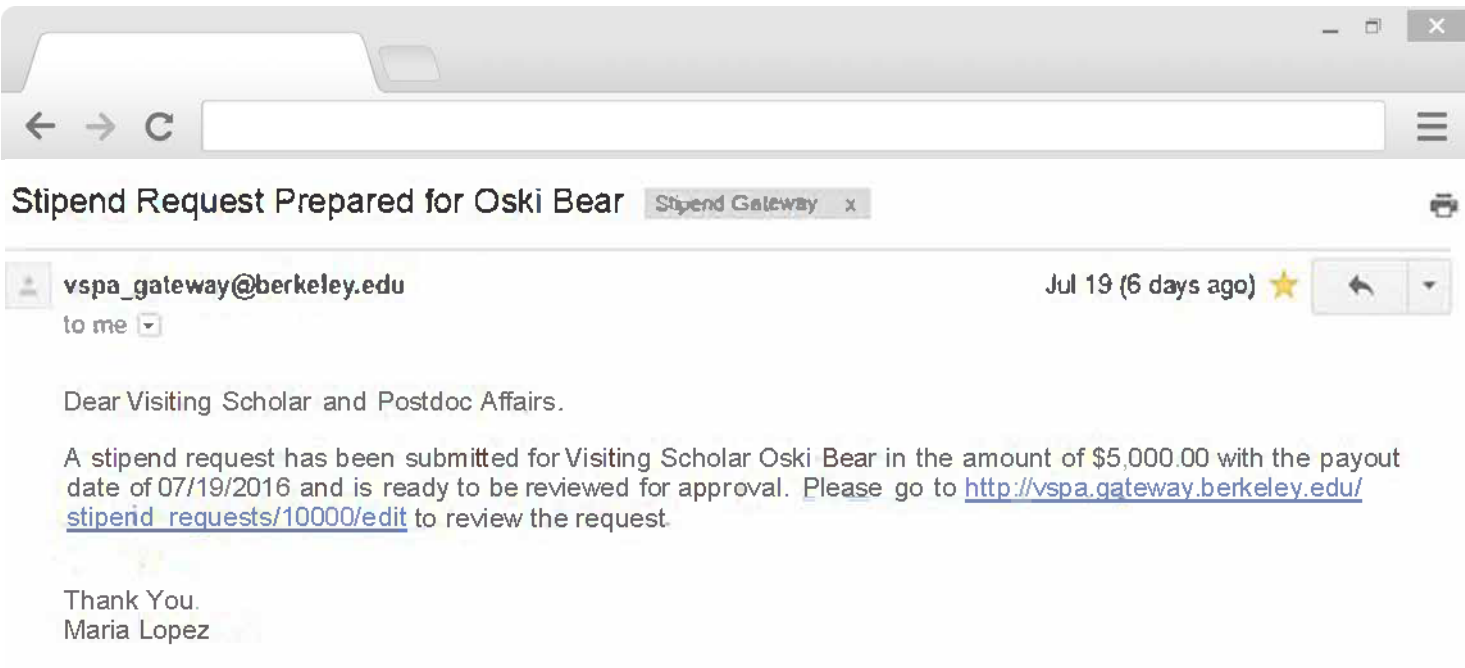

VSPA will review the stipend request to see that it meets all requirements

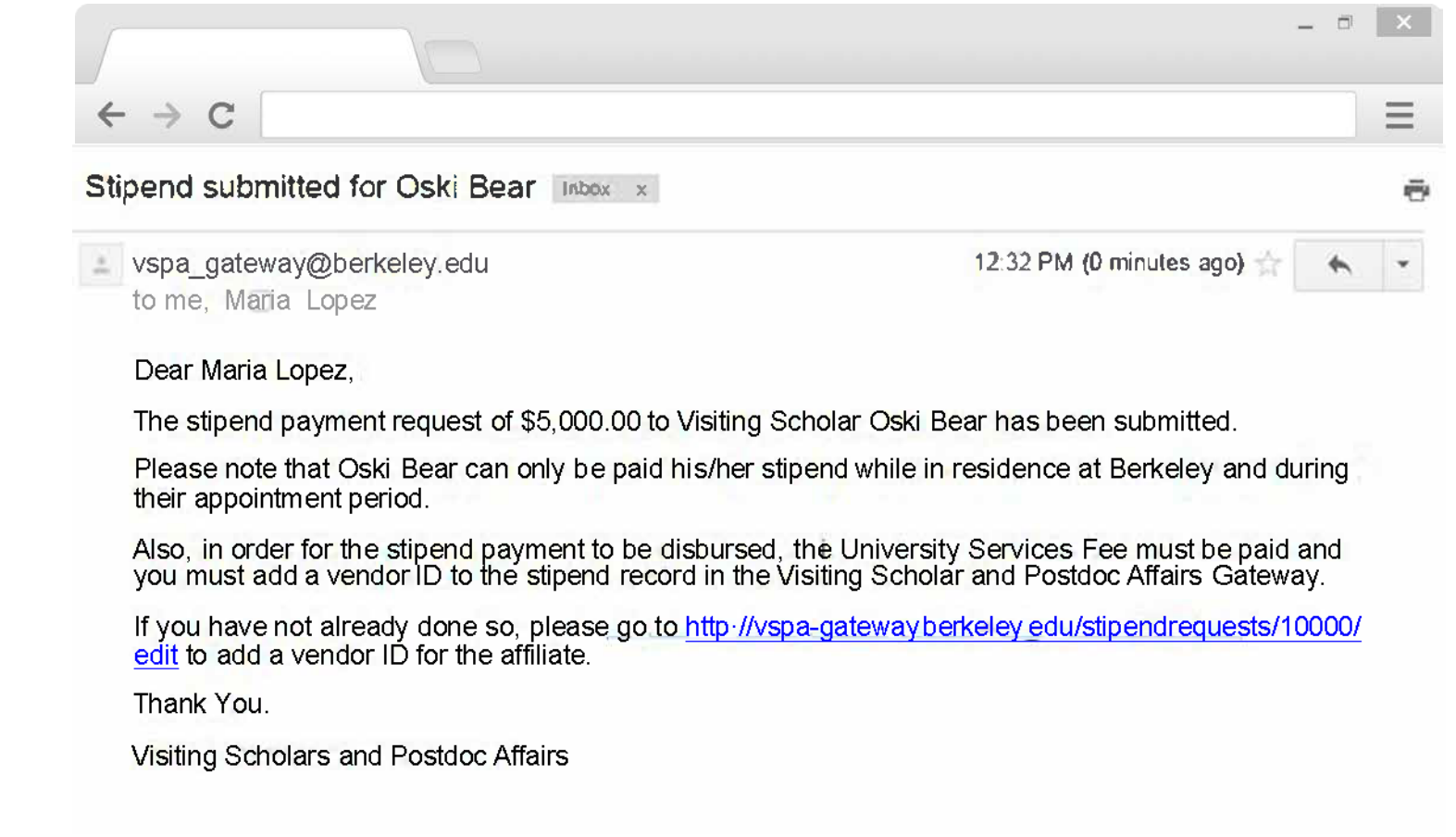

If the stipend request meets all requirements, the **Disbursement Preparer** will receive the above email with a reminder to enter the **Vendor Number** and to pay the **University Services Fee**

This email serves as the approval email that can be sent to Berkeley International Office as confirmation of funding

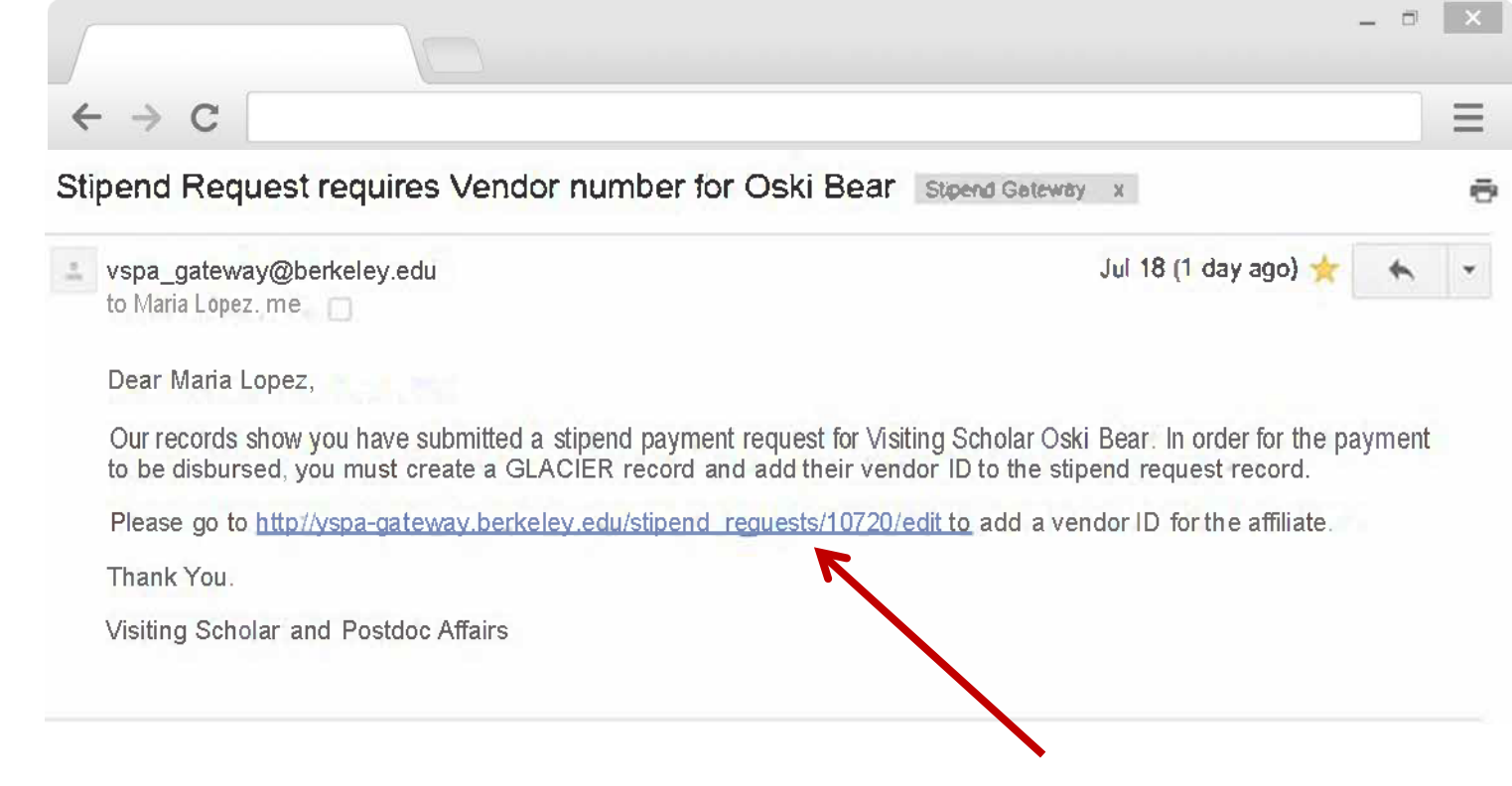

Within two weeks of the **Date to Start Payment**, if a **vendor number** has not been added to the record, an email reminder will be sent to the **Disbursement Preparer**

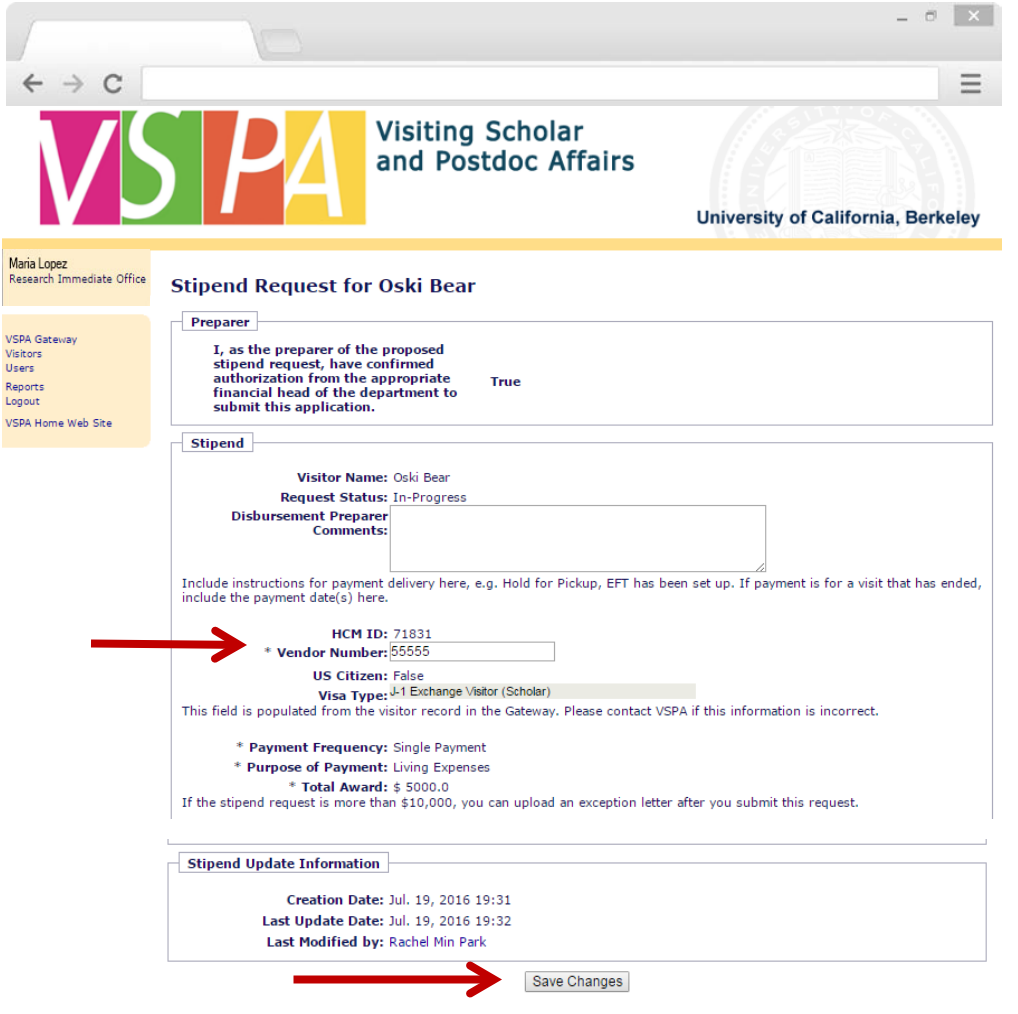

Enter in the **Vendor Number**

Press **Save Changes**

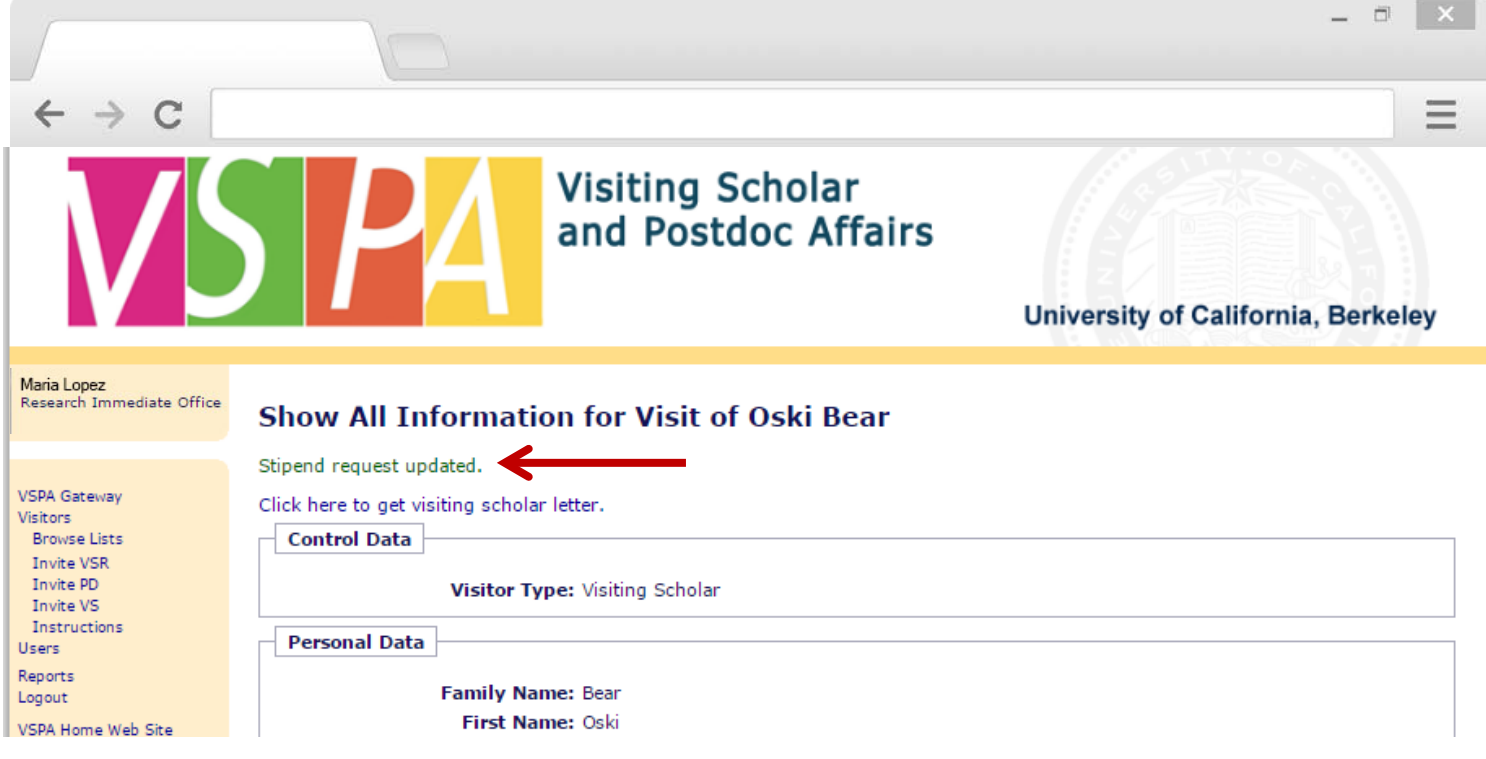

Instead of an email notification to the **Disbursement Preparer**, this on-screen message will appear

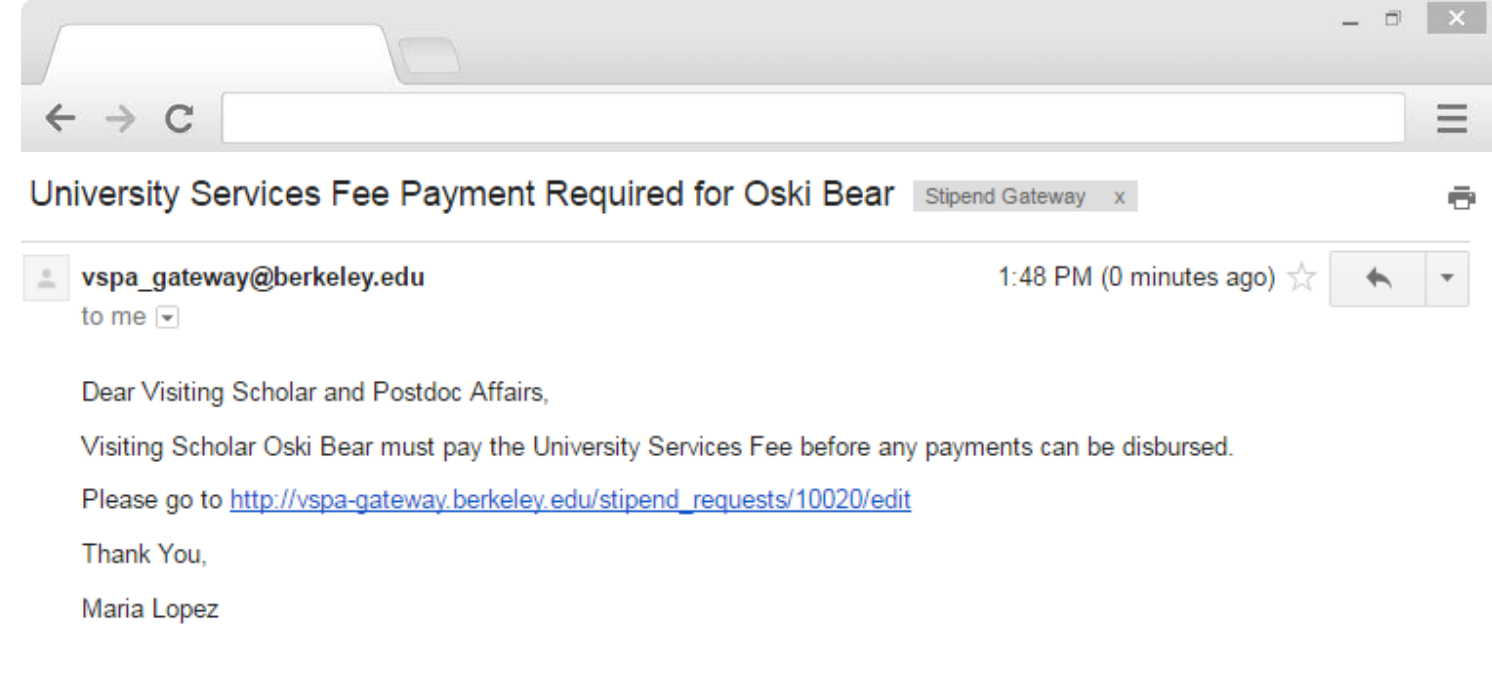

VSPA will then verify that the **Vendor Number** has been added and **University Services Fee** has been paid

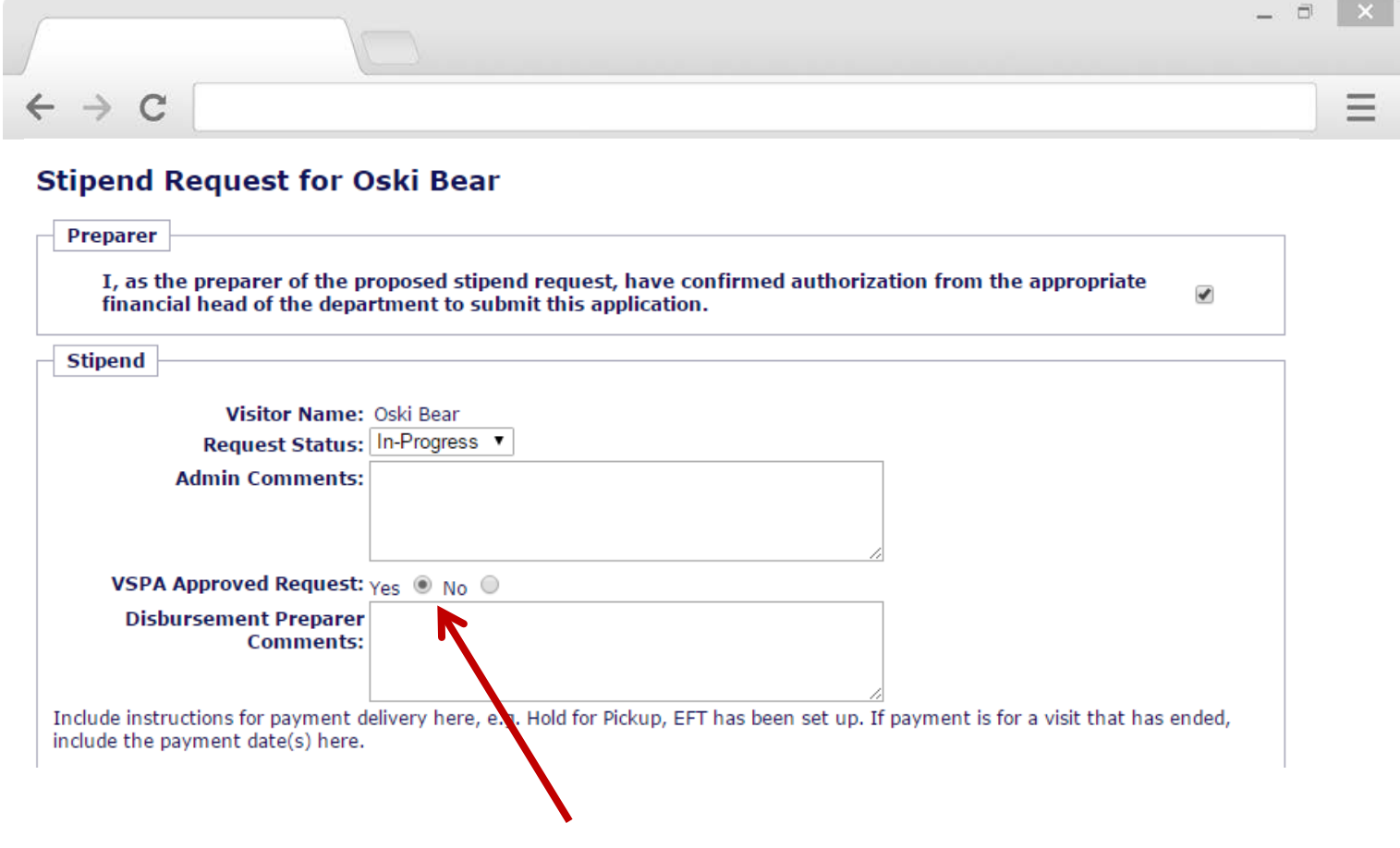

If all requirements have been met, the VSPA Program approves the stipend disbursement request

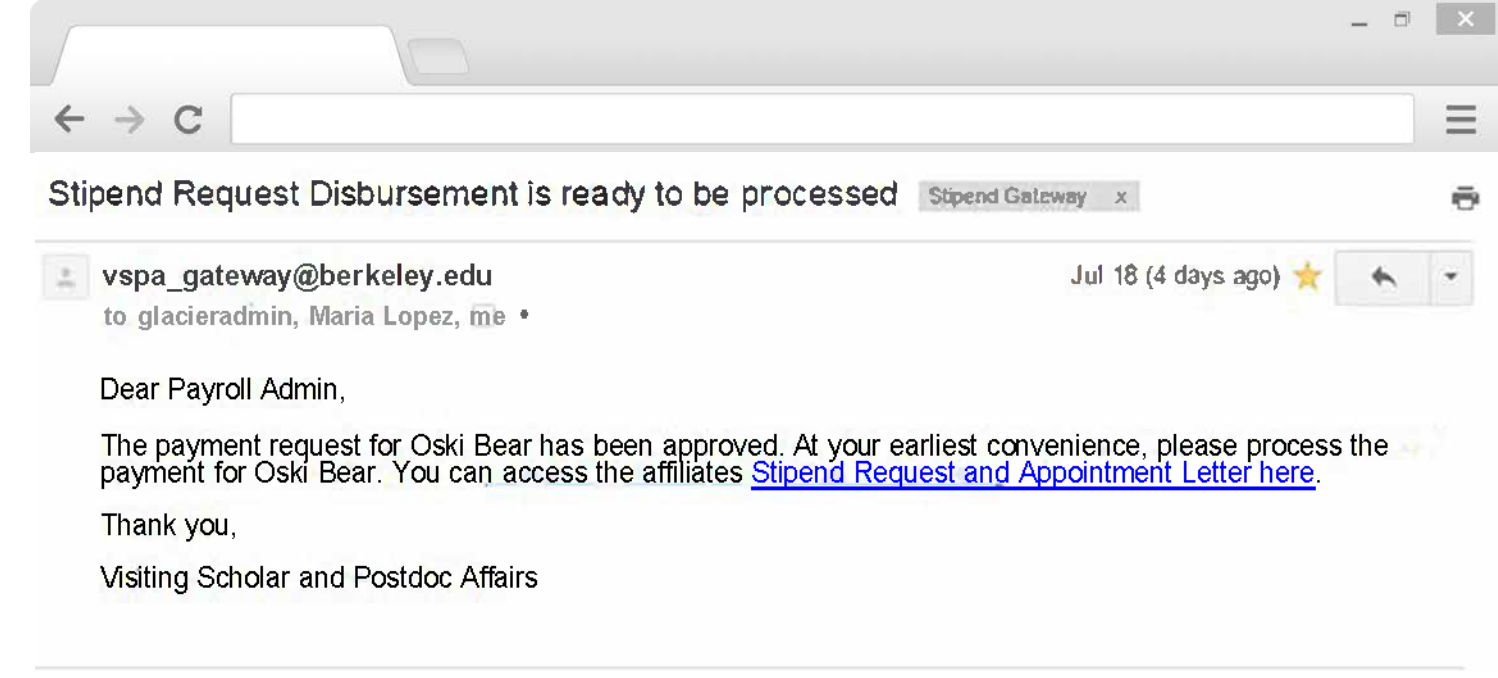

The Payroll Office will receive the above email to process the stipend disbursement request within two weeks of the **Date to Start Payment**

The **Disbursement Preparer** and the **VSPA Office** will be copied on this email

# **Following Up on the Status of a Stipend Disbursement Request**

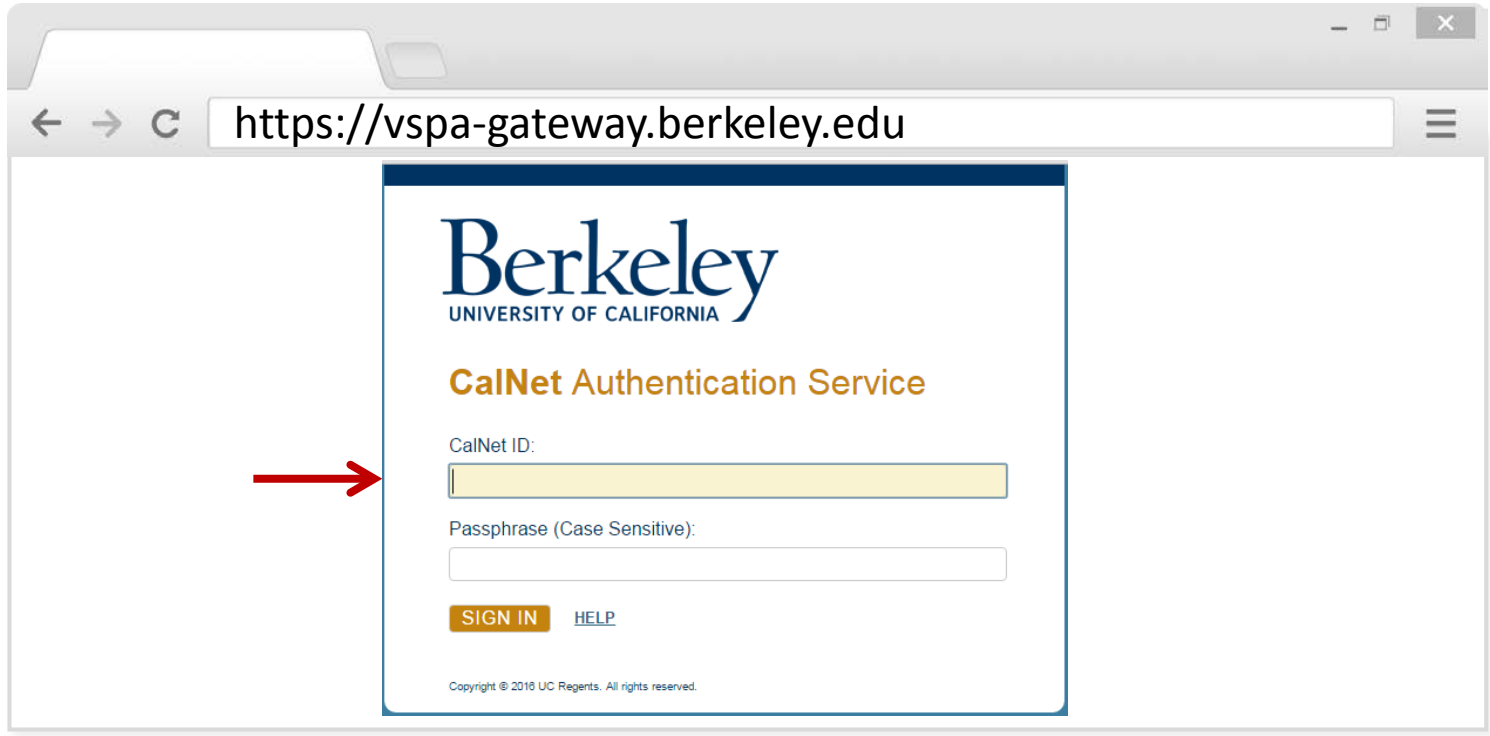

Go to the **VSPA Gateway**: [https://vspa-gateway.berkeley.edu](https://vspa-gateway.berkeley.edu/)

Log in with your **CalNet ID**

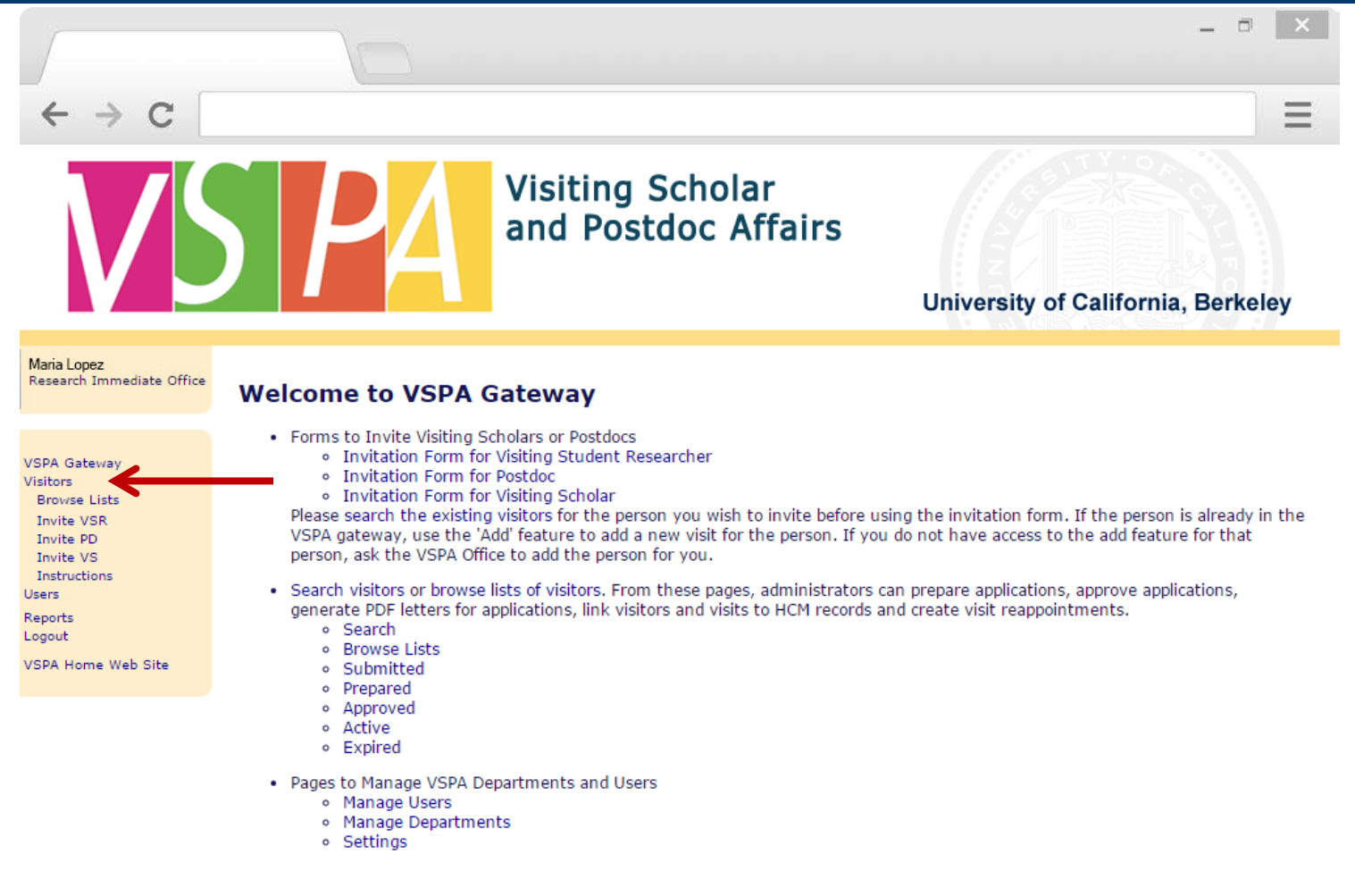

Click on **Visitors** to look up scholar

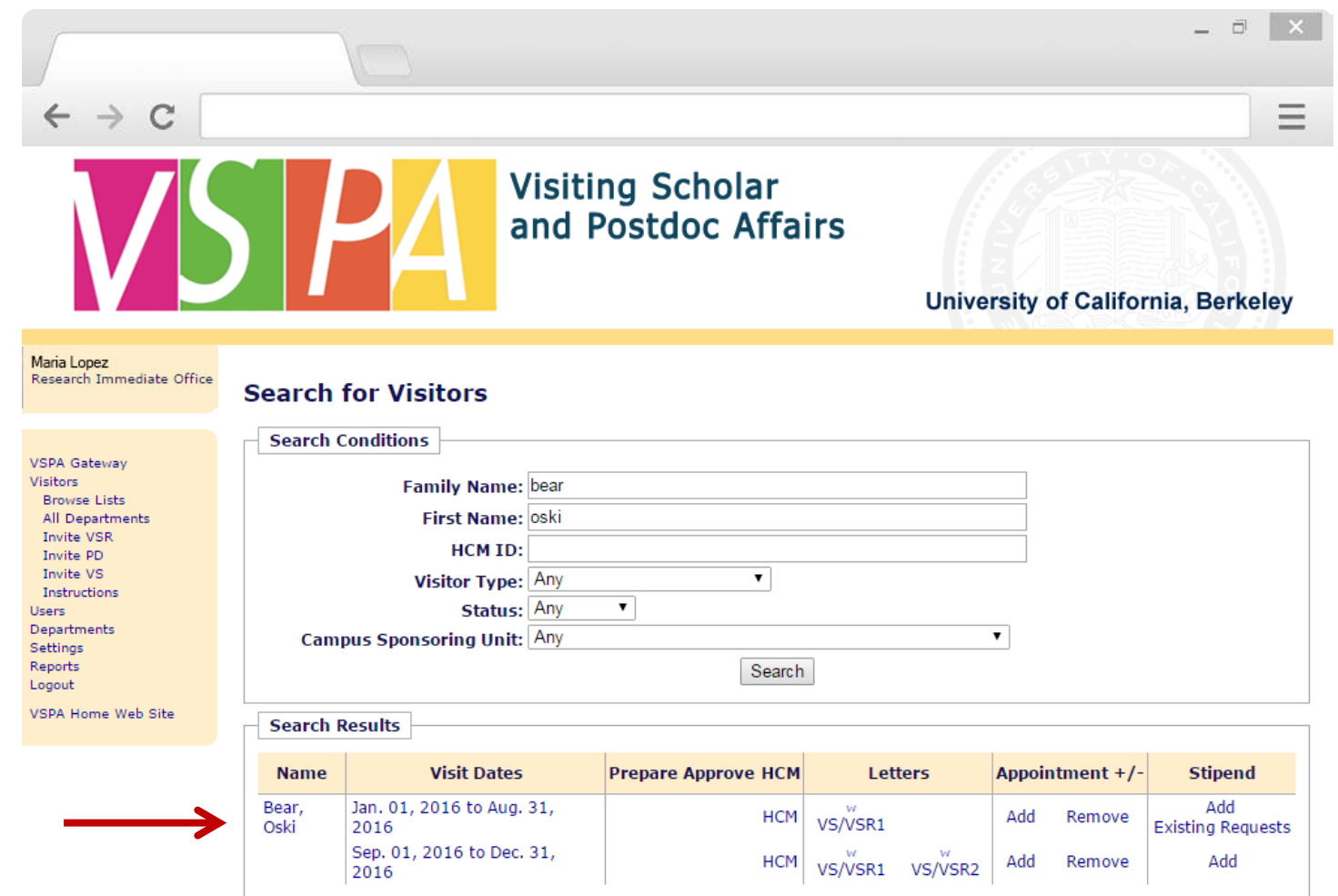

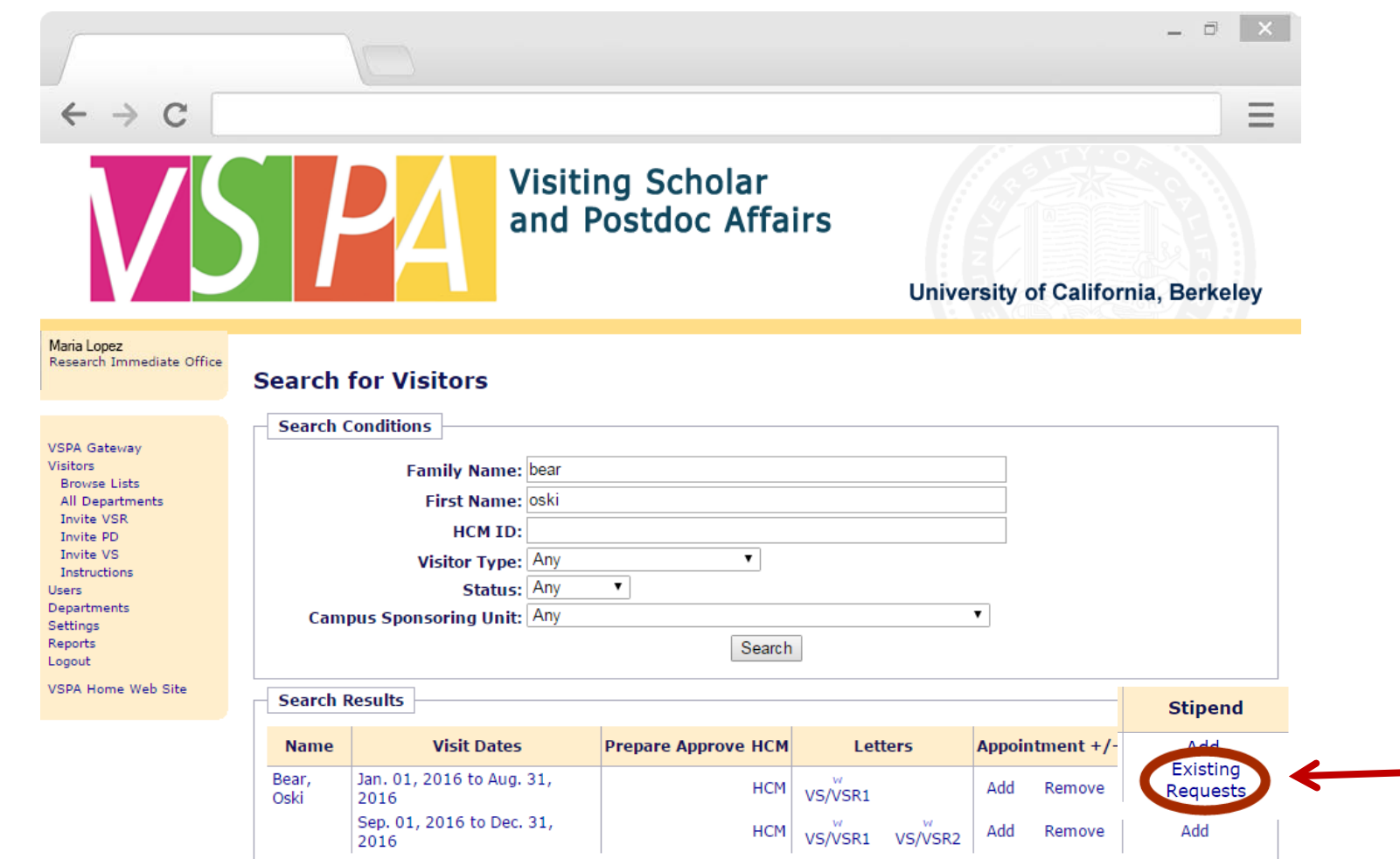

Under the **Stipend** column, click on **Existing Requests**  Note:

**Add** is to submit an additional stipend request; **Existing Requests** is to **Edit** or **View** previously submitted requests.

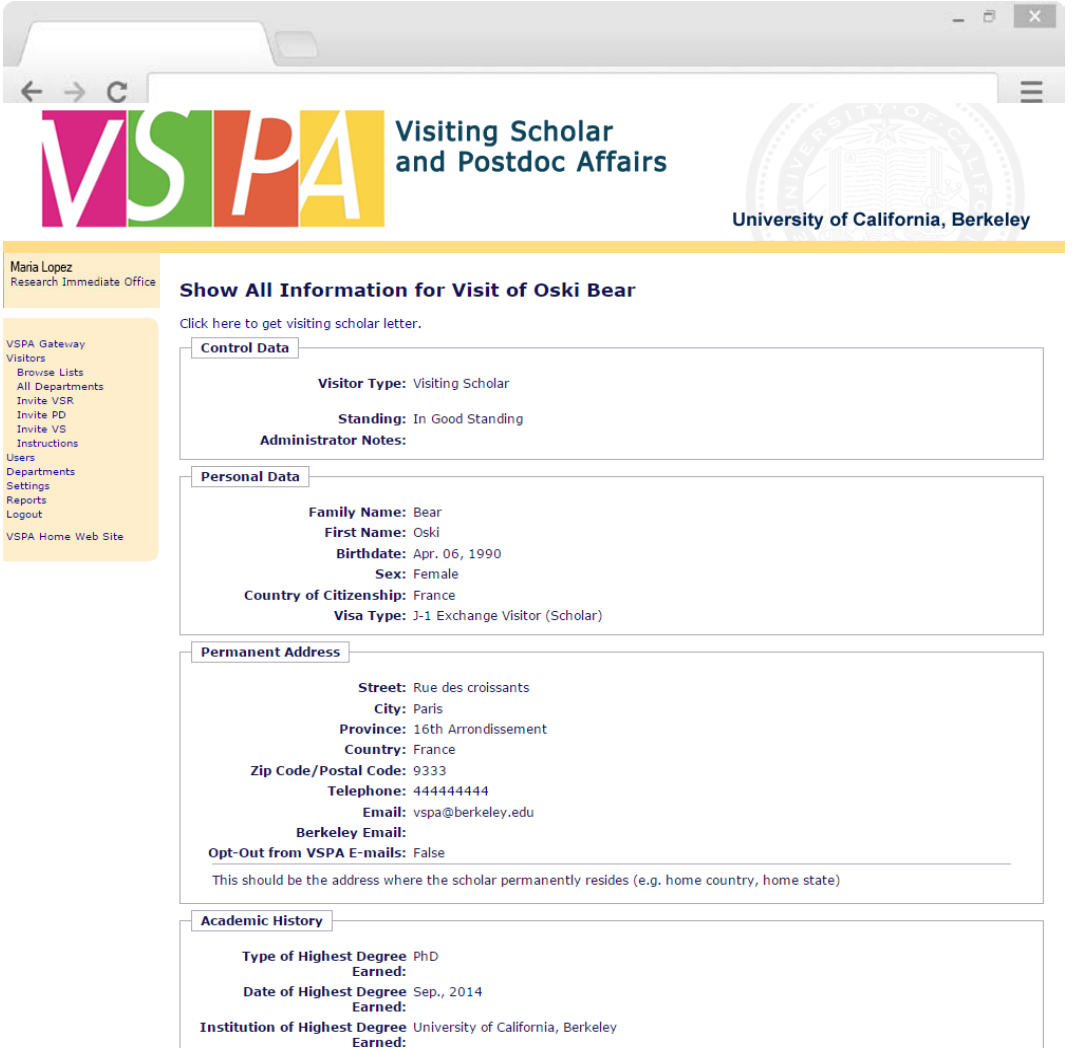

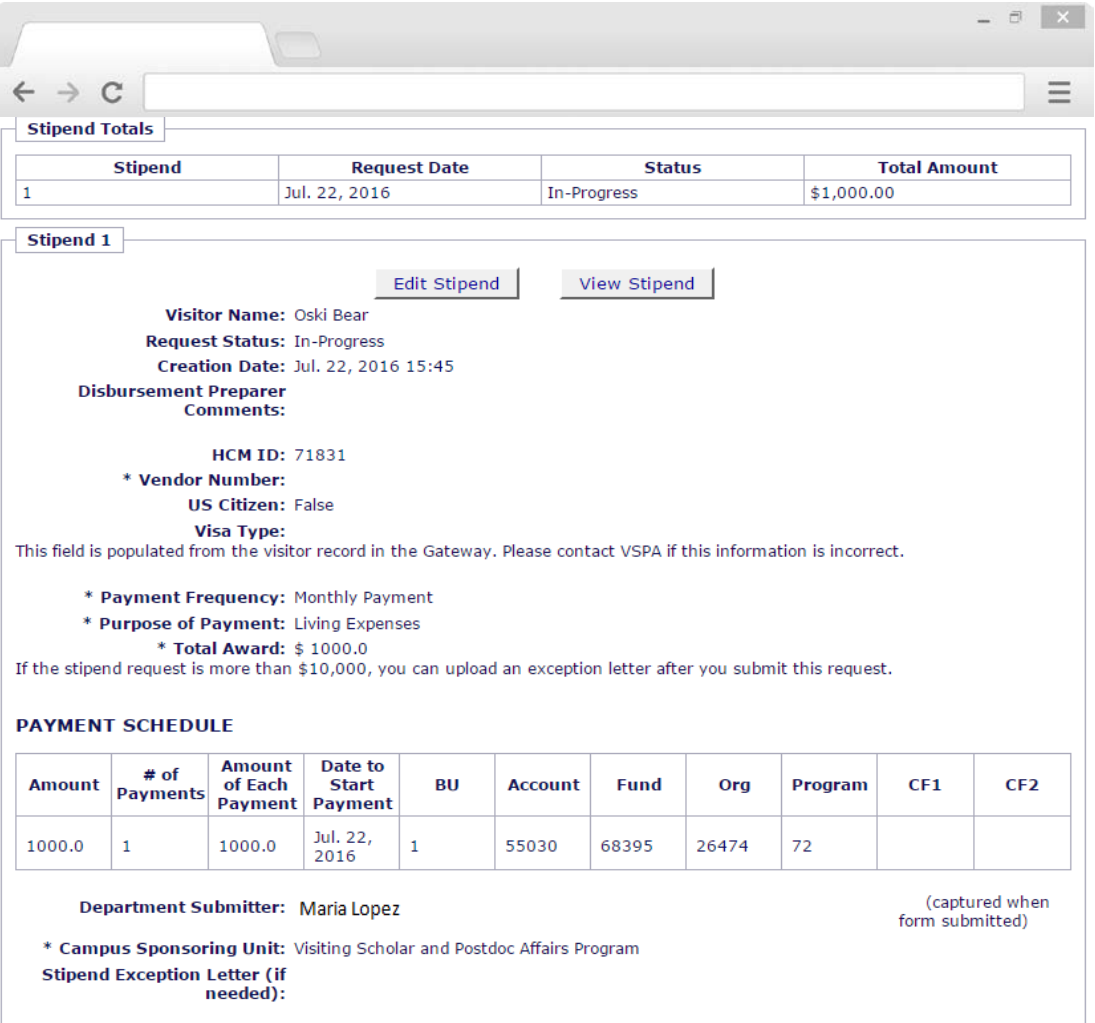

Scroll to the bottom of their record to see the status and information for all stipend requests

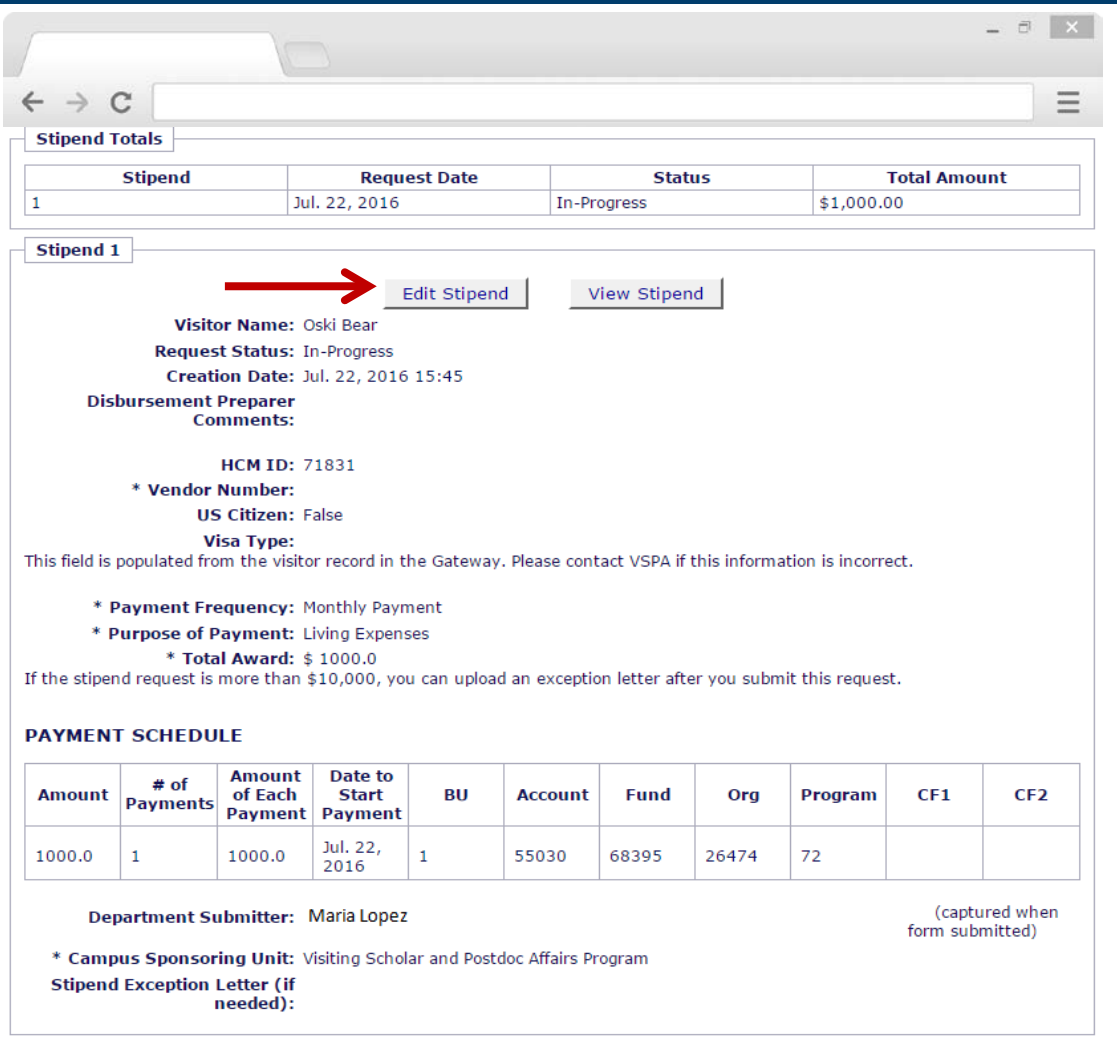

Click on **Edit Stipend** for a particular stipend disbursement request to add information

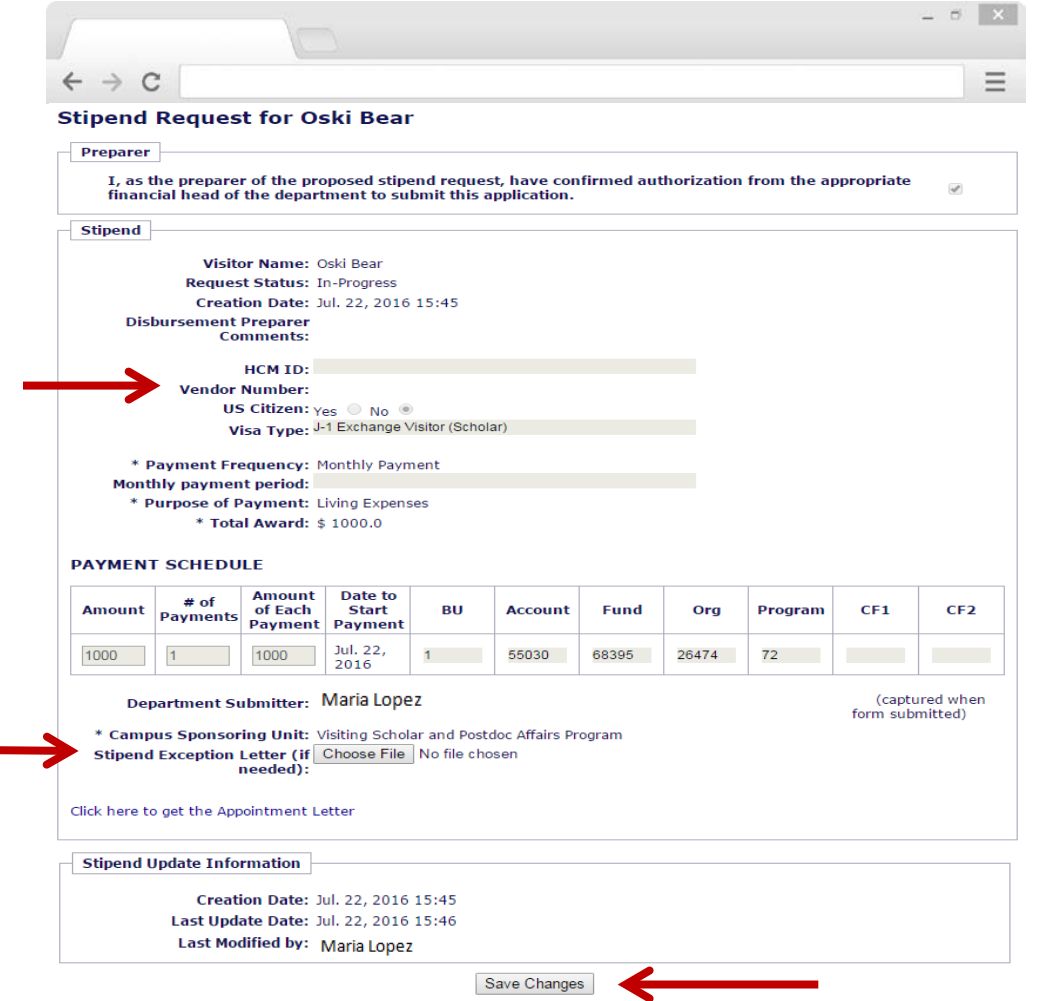

You can add **Vendor Number** or upload a **Stipend Exception Letter ONLY**

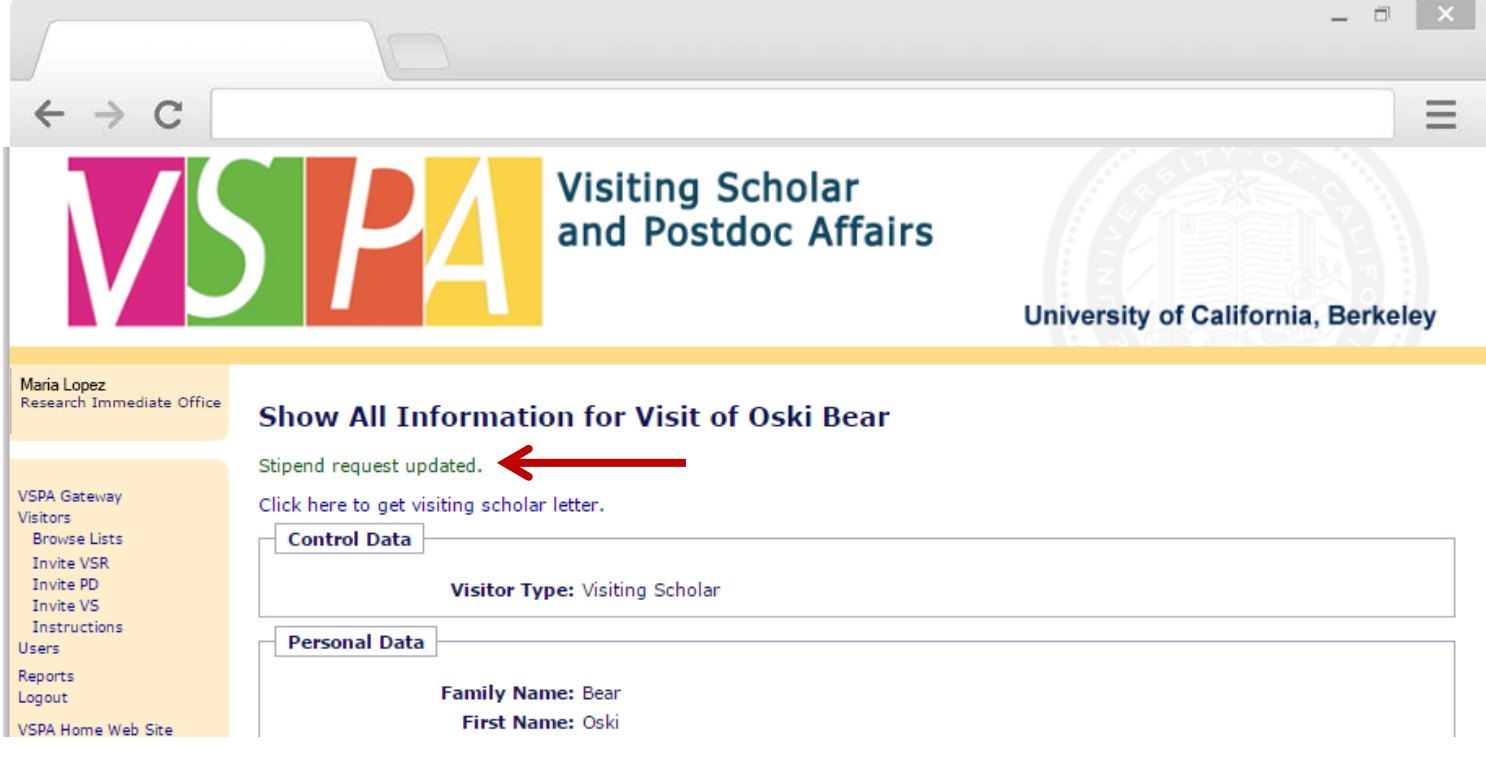

Instead of an email notification to the **Disbursement Preparer**, this on-screen message will appear

#### **Exceptions to the \$10,000 Stipend Disbursement Limit**

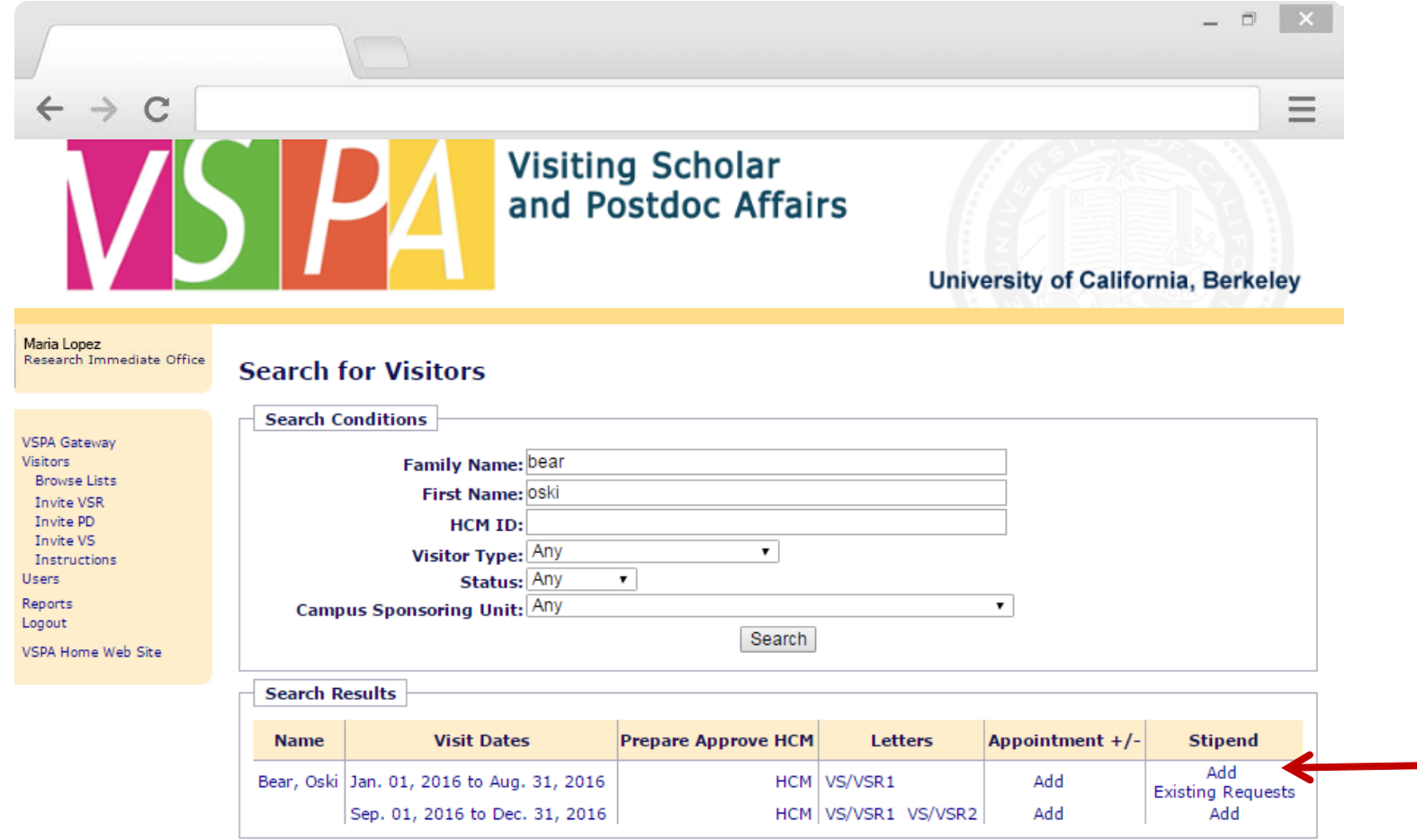

Look up the visitor's record and click **Add** in the **Stipend** column for the appointment

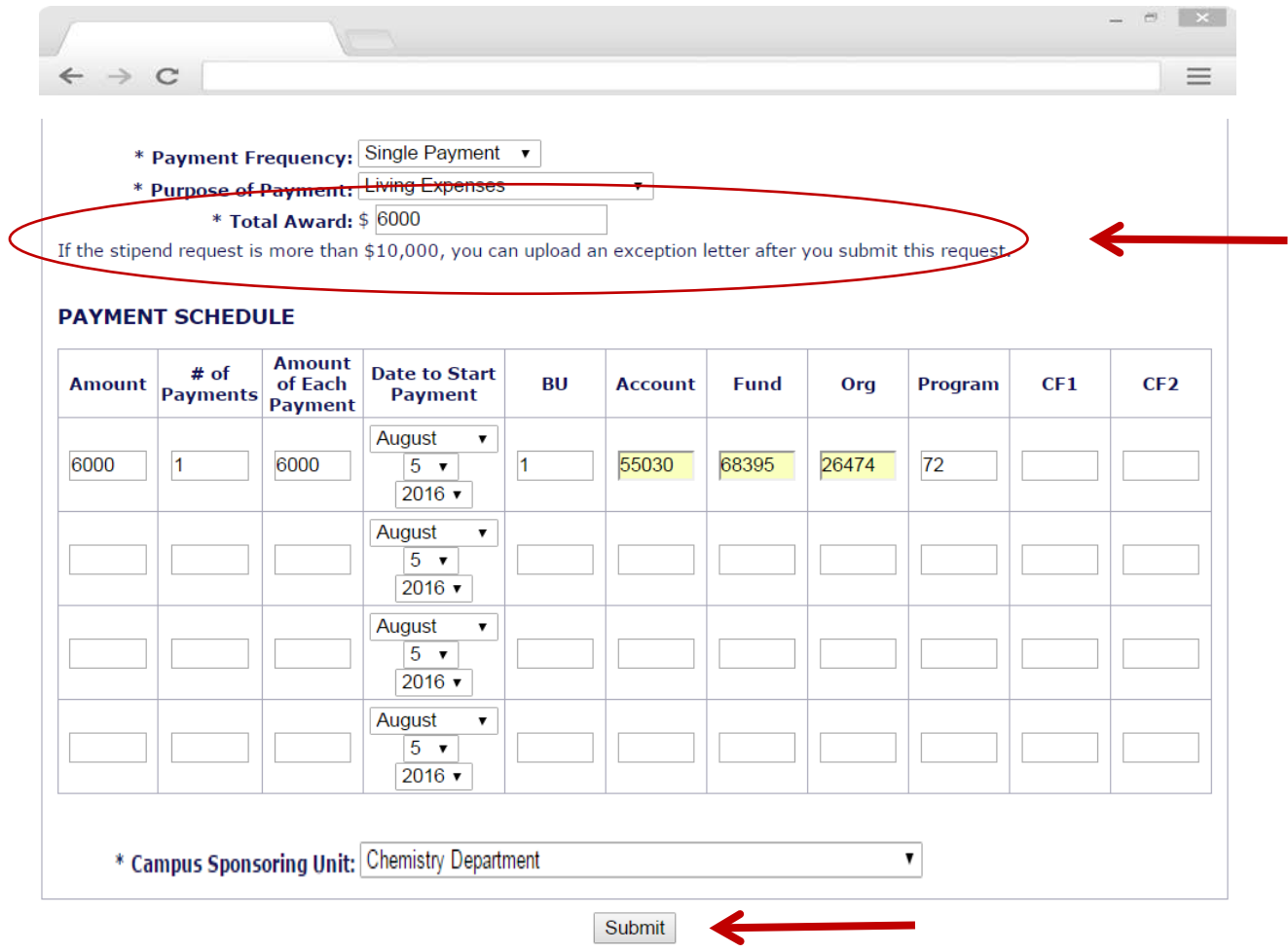

If you already have an exception letter, you can upload it AFTER submitting the request.

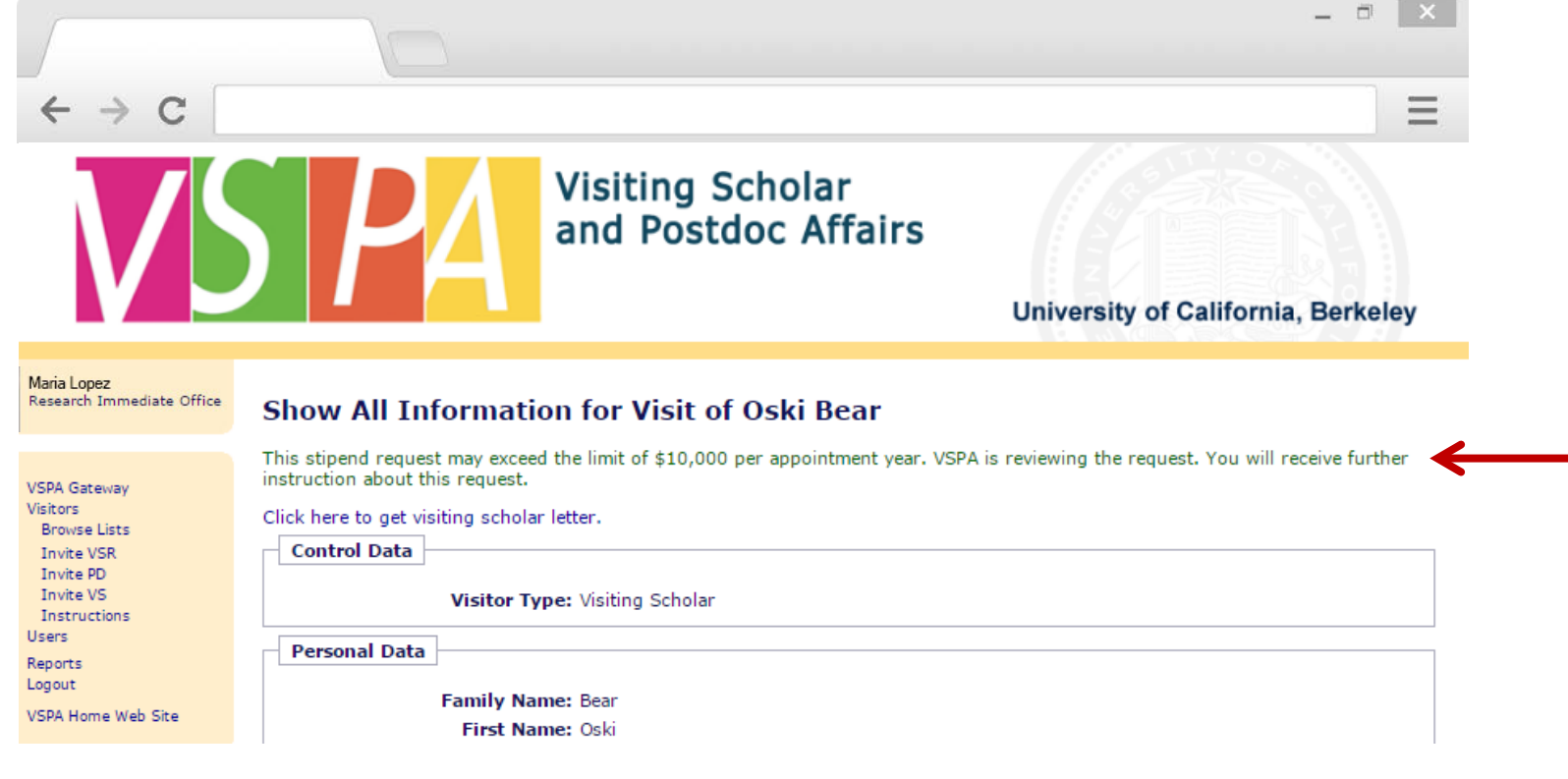

If the stipend request exceeds the \$10,000 limit, an on-screen message will appear

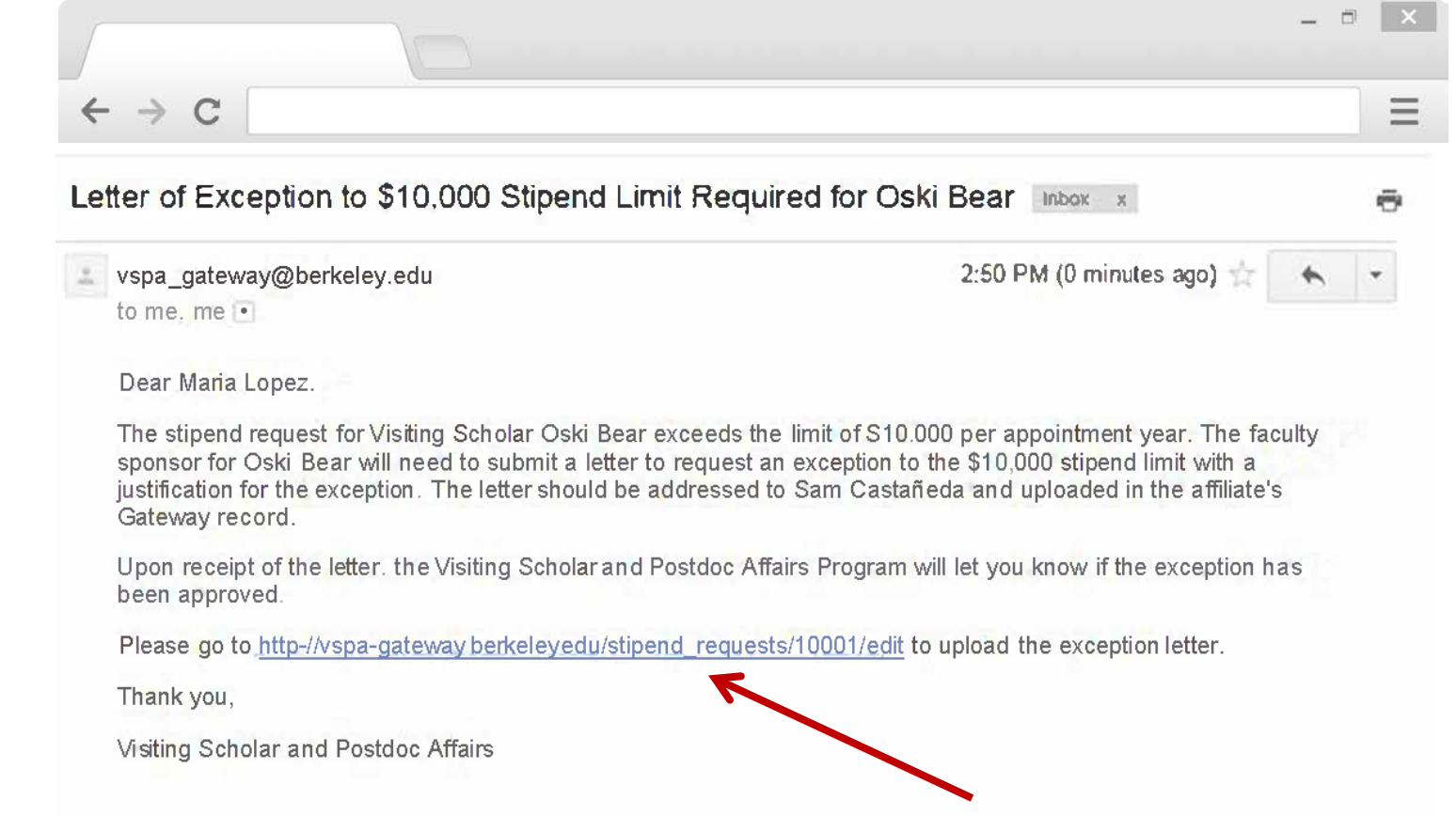

If the cumulative stipend request amount is over \$10,000 in one **APPOINTMENT YEAR**, this email will be sent to the **Disbursement Preparer**

Click on the link to go to the scholar's stipend request and upload the exceptional approval letter

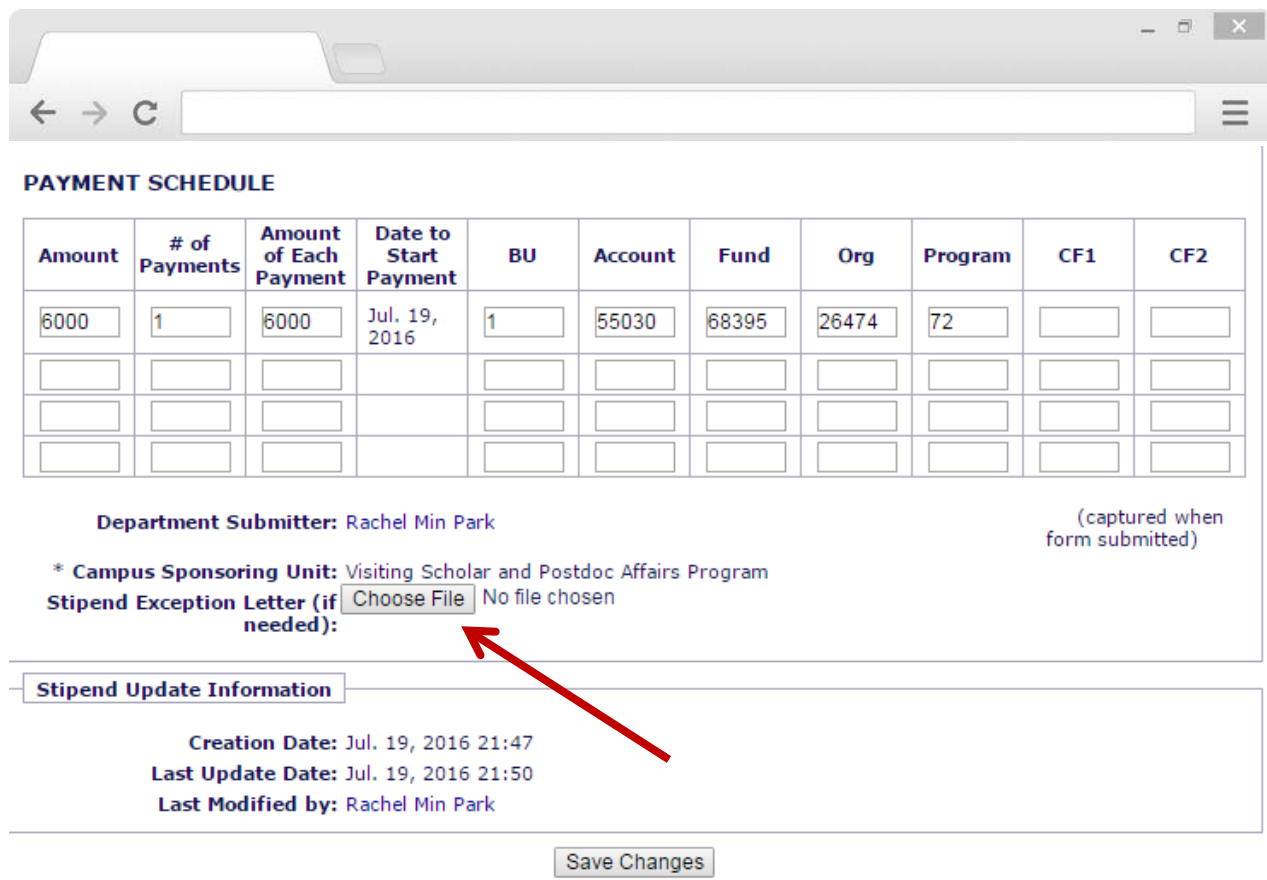

Select **Choose File** to upload the exceptional approval request letter (must be in Word Doc or PDF format)

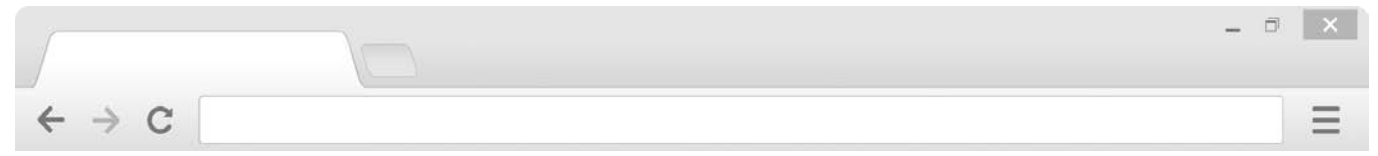

#### **PAYMENT SCHEDULE**

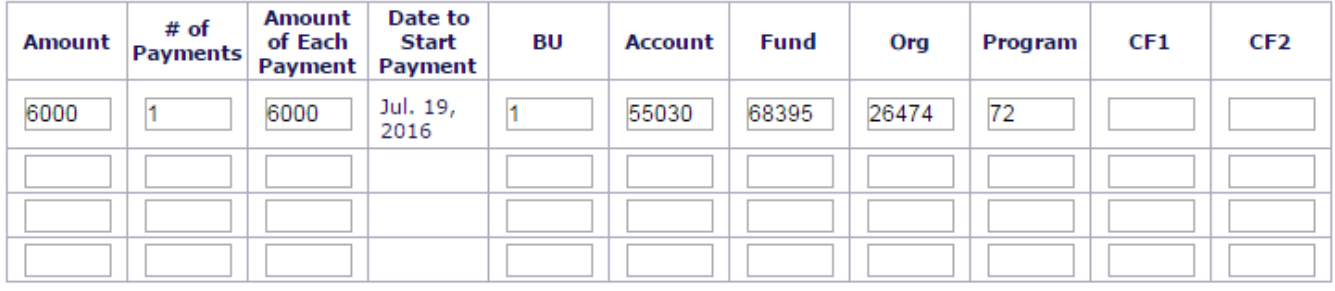

#### Department Submitter: Rachel Min Park

(captured when form submitted)

\* Campus Sponsoring Unit: Visiting Scholar and Postdoc Affairs Program Stipend Exception Letter (if Choose File Sample stipen... letter.docx needed):

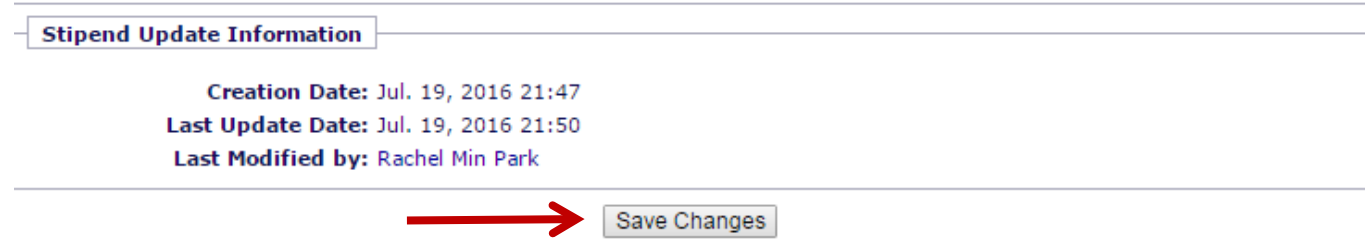

Press **Save Changes** once the letter has been uploaded

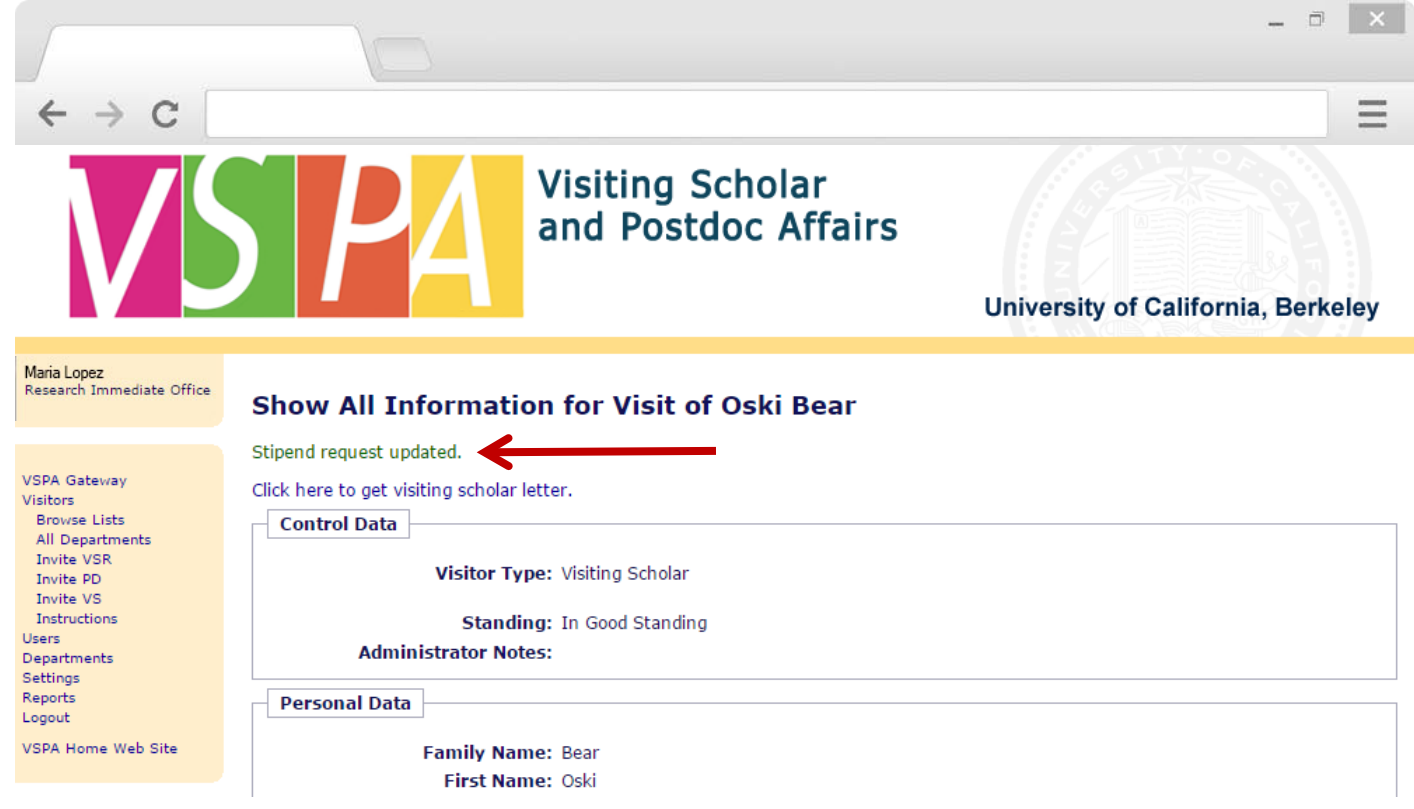

Instead of an email notification to the **Disbursement Preparer**, this on-screen message will appear

VSPA will be notified via email that a letter has been uploaded for review

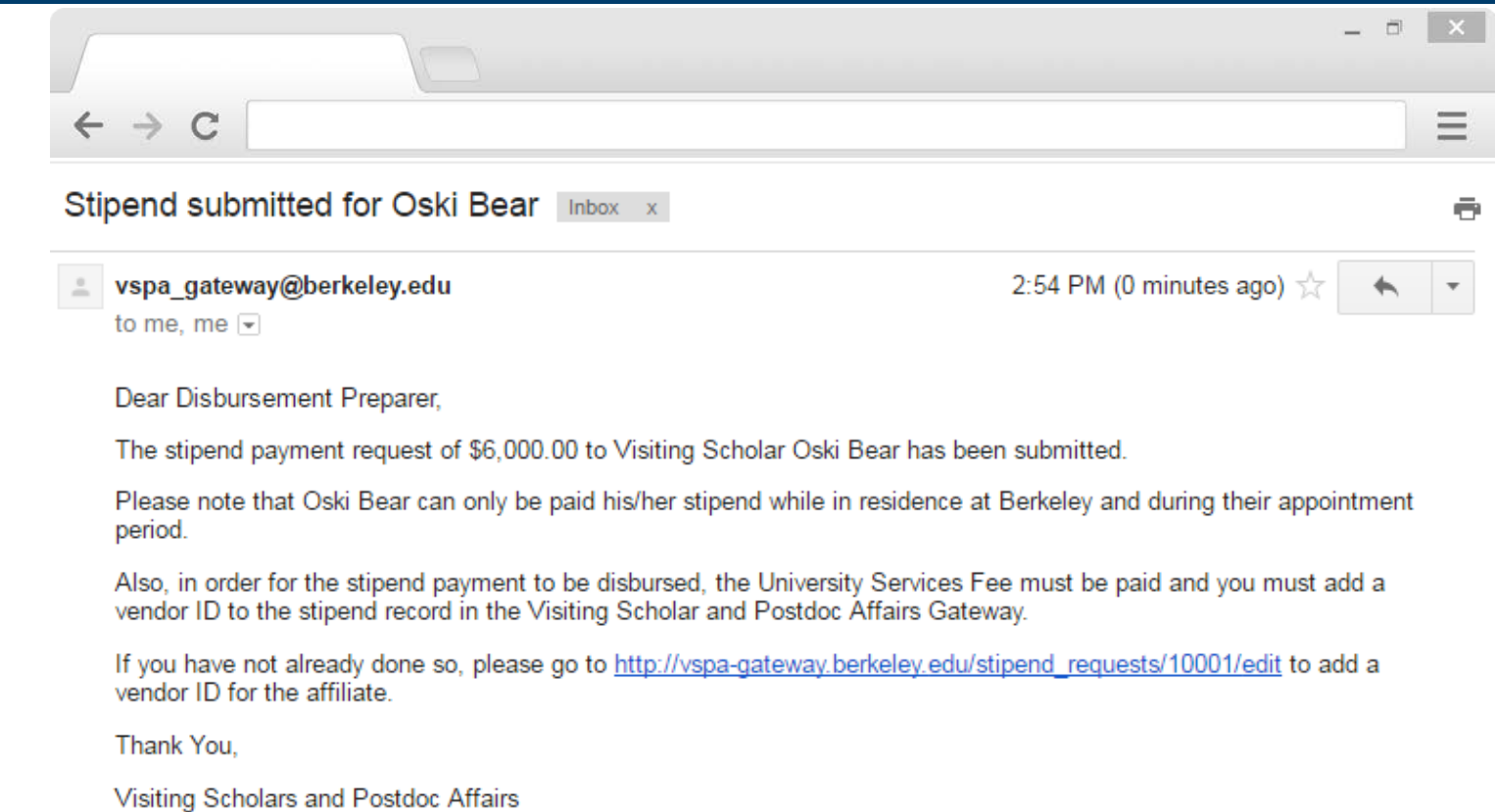

When the exception request to the \$10K limit has been approved, the **Disbursement Preparer** will receive the above email

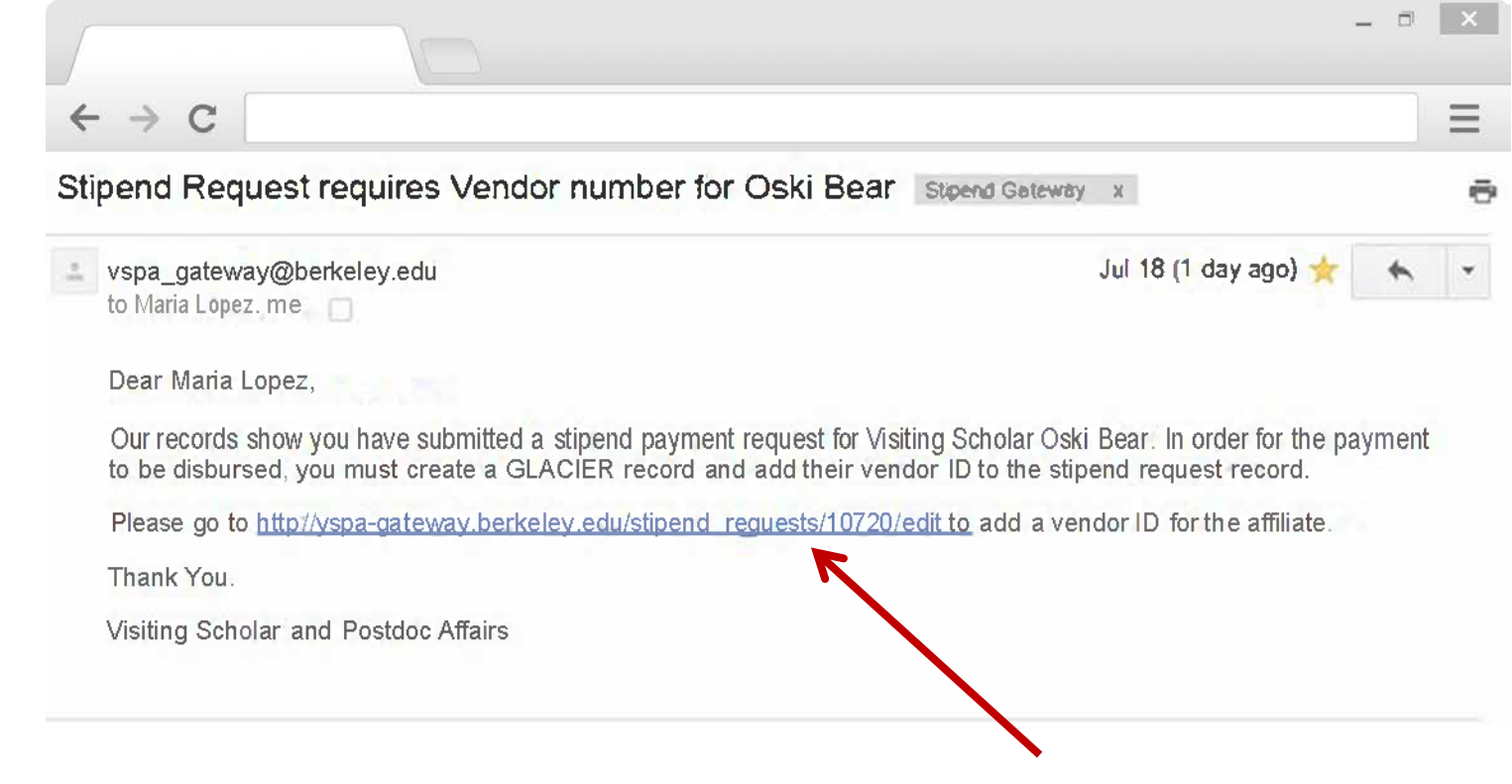

Within two weeks of the **Date to Start Payment**, if a **vendor number** has not been added to the record, an email reminder will be sent to the **Disbursement Preparer**

Click on the link in the email to add a **vendor ID**

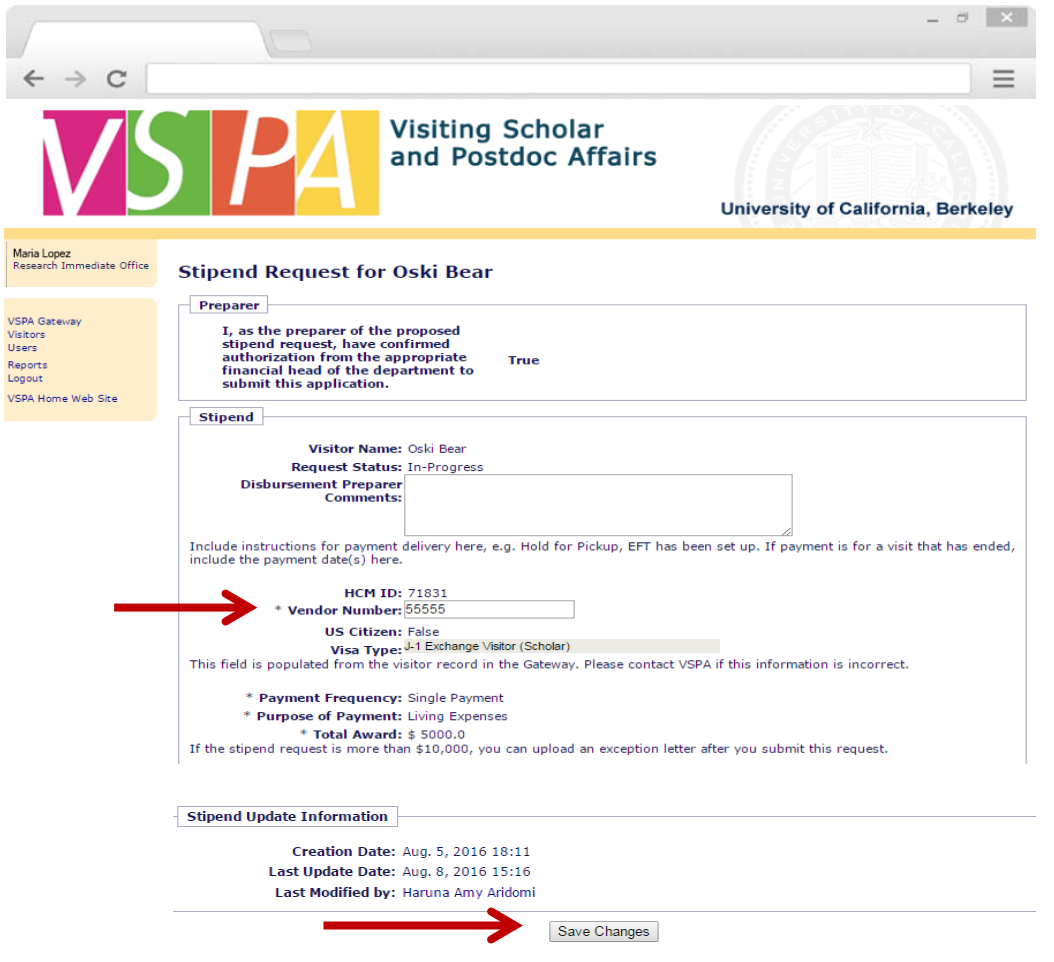

Enter in the **Vendor Number**

Press **Save Changes**

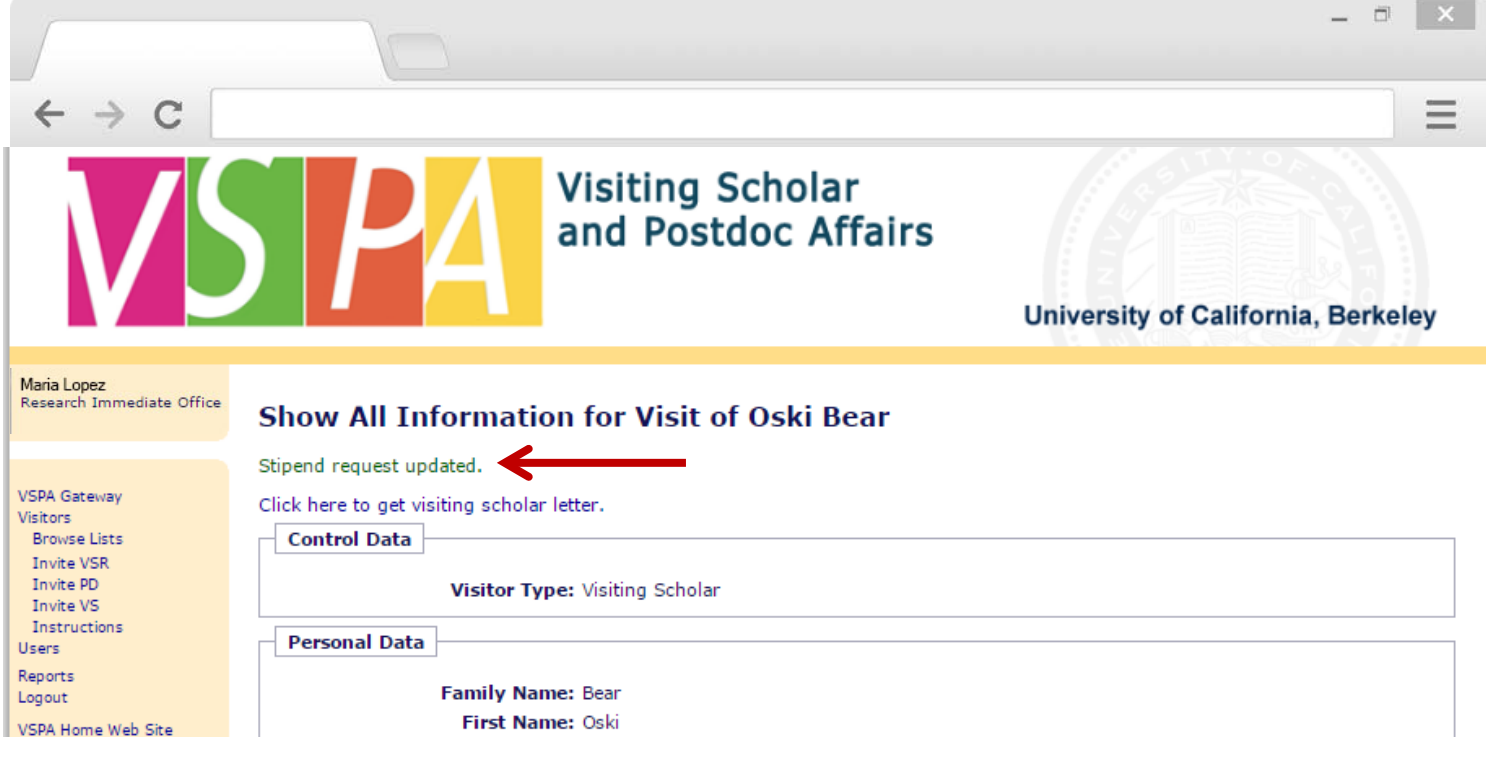

Instead of an email notification to the **Disbursement Preparer**, this on-screen message will appear

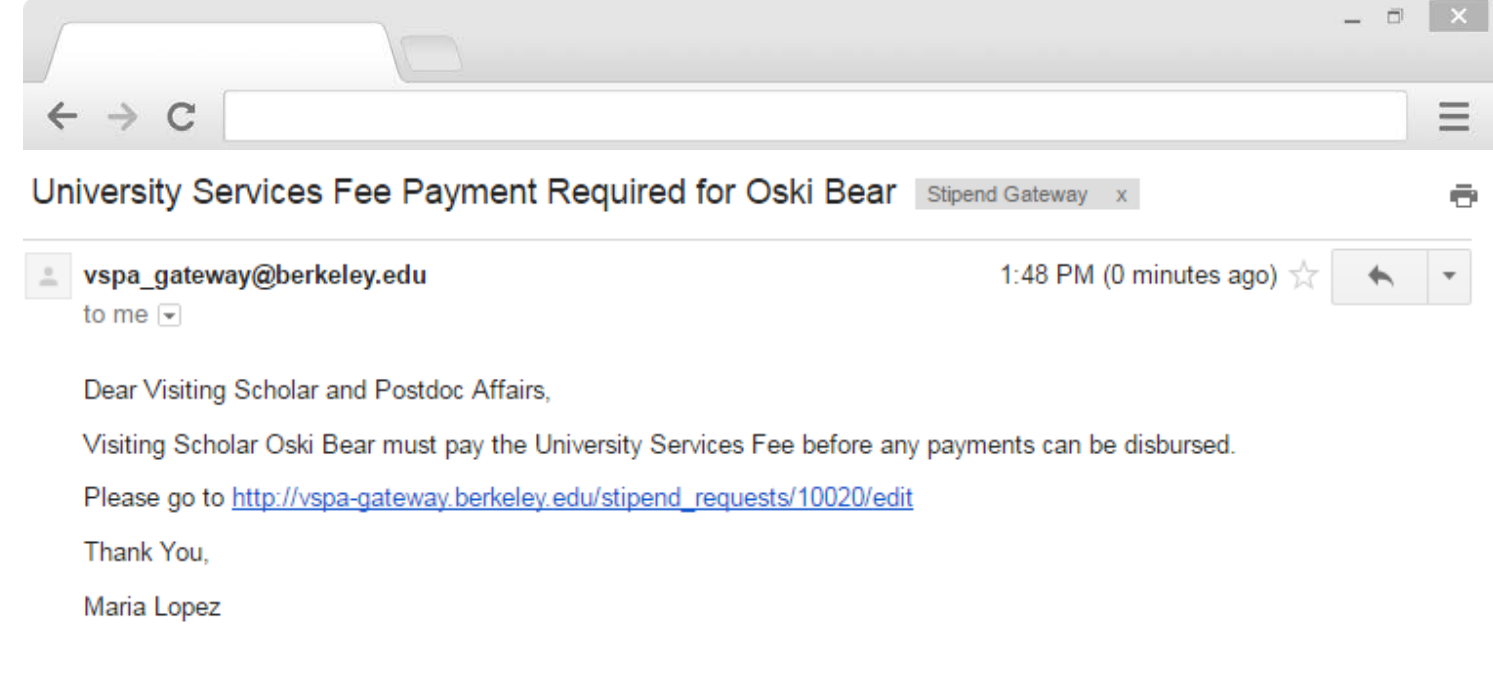

VSPA will then verify that the **Vendor Number** has been added and the **University Services Fee** has been paid for the affiliate's appointment

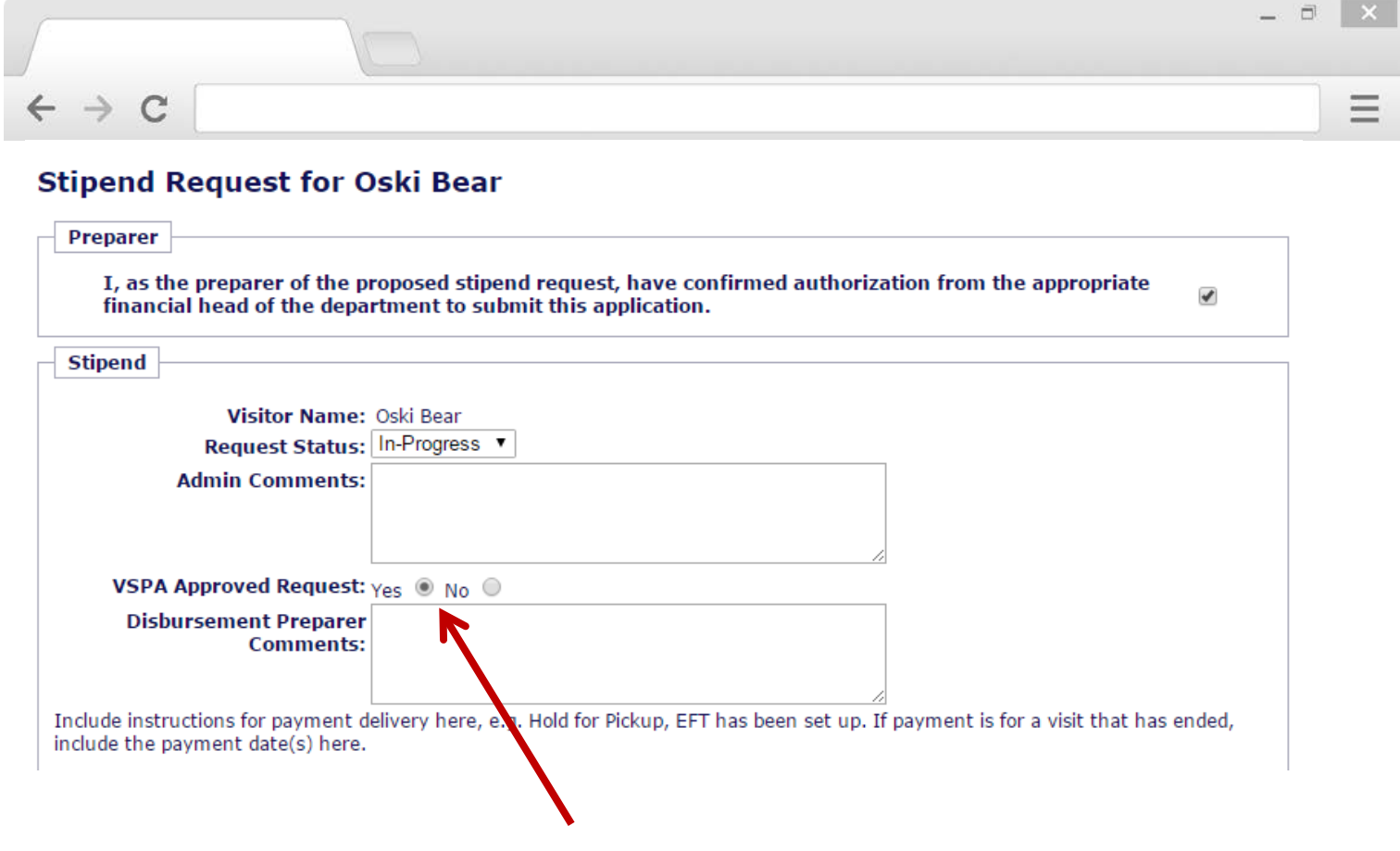

If all requirements have been met, the VSPA Program approves the stipend disbursement request

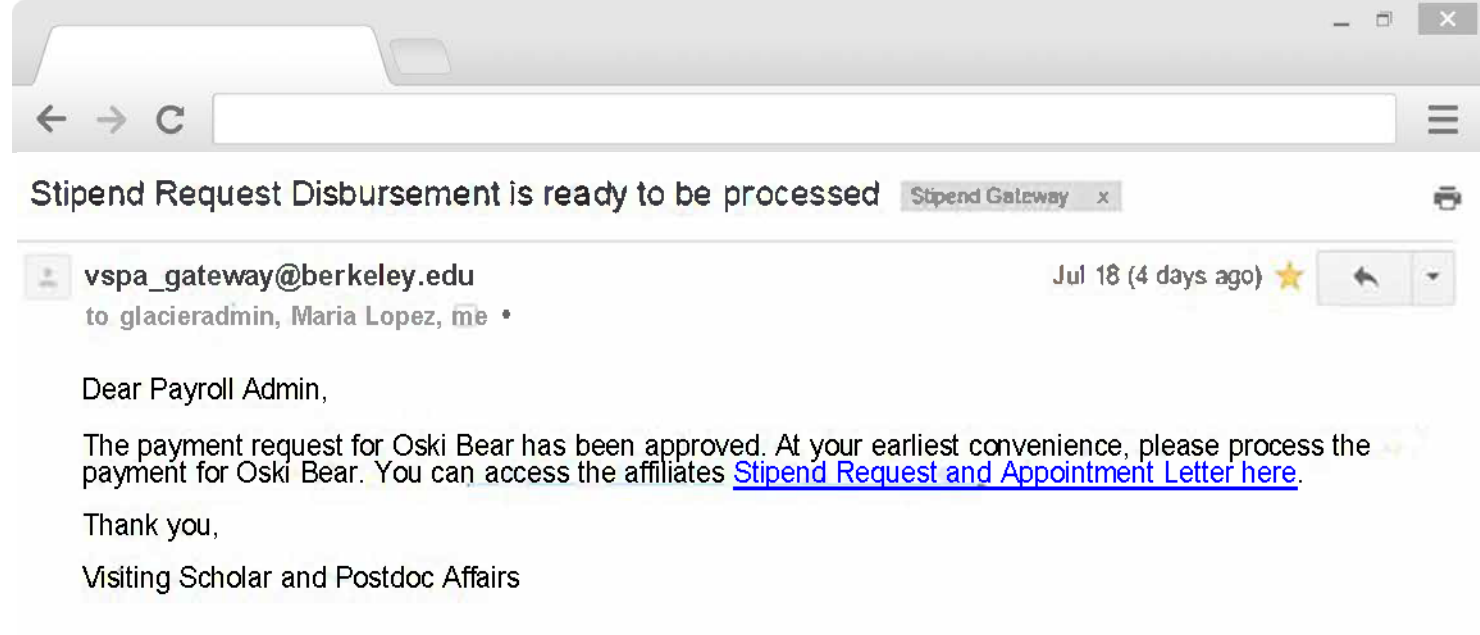

The Payroll Office will receive an email to process the stipend disbursement request within two weeks of the **Date to Start Payment**

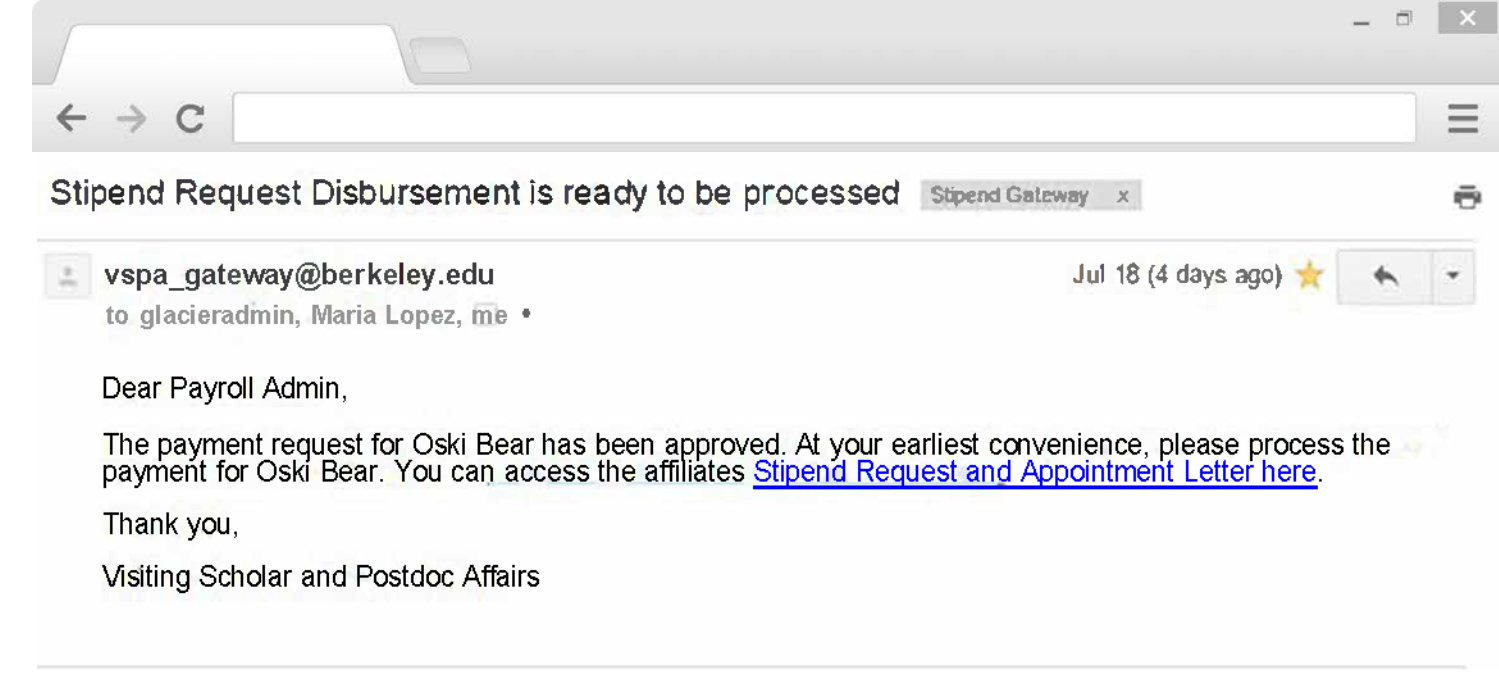

The Payroll Office will receive the above email to process the stipend disbursement request within two weeks of the **Date to Start Payment**

The **Disbursement Preparer** and the **VSPA Office** will be copied on this email

# **VSPA Gateway Help Desk**

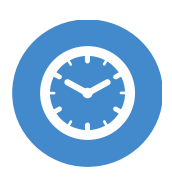

**HOURS** Monday-Friday 9am to 4pm

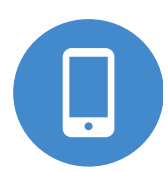

**CALL** +1 (510) 643-9681

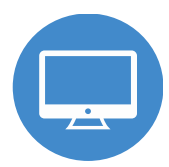

**EMAIL** vspa@berkeley.edu

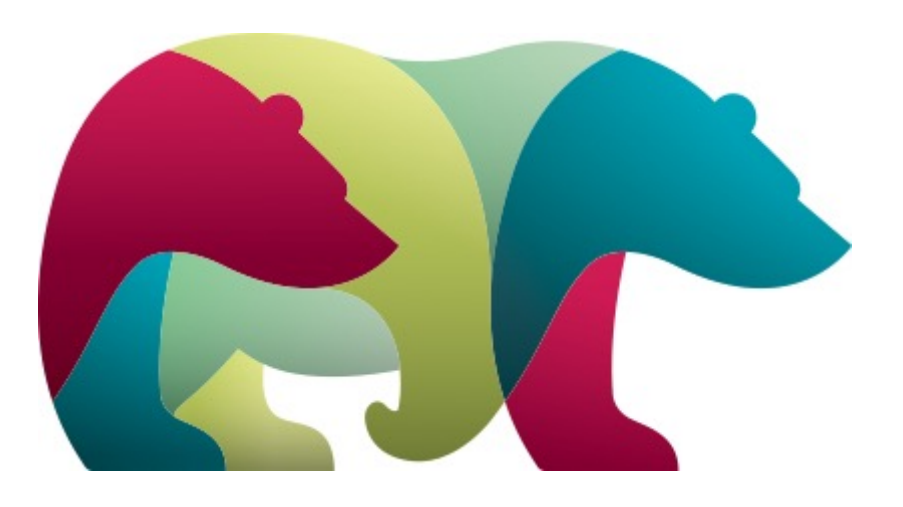

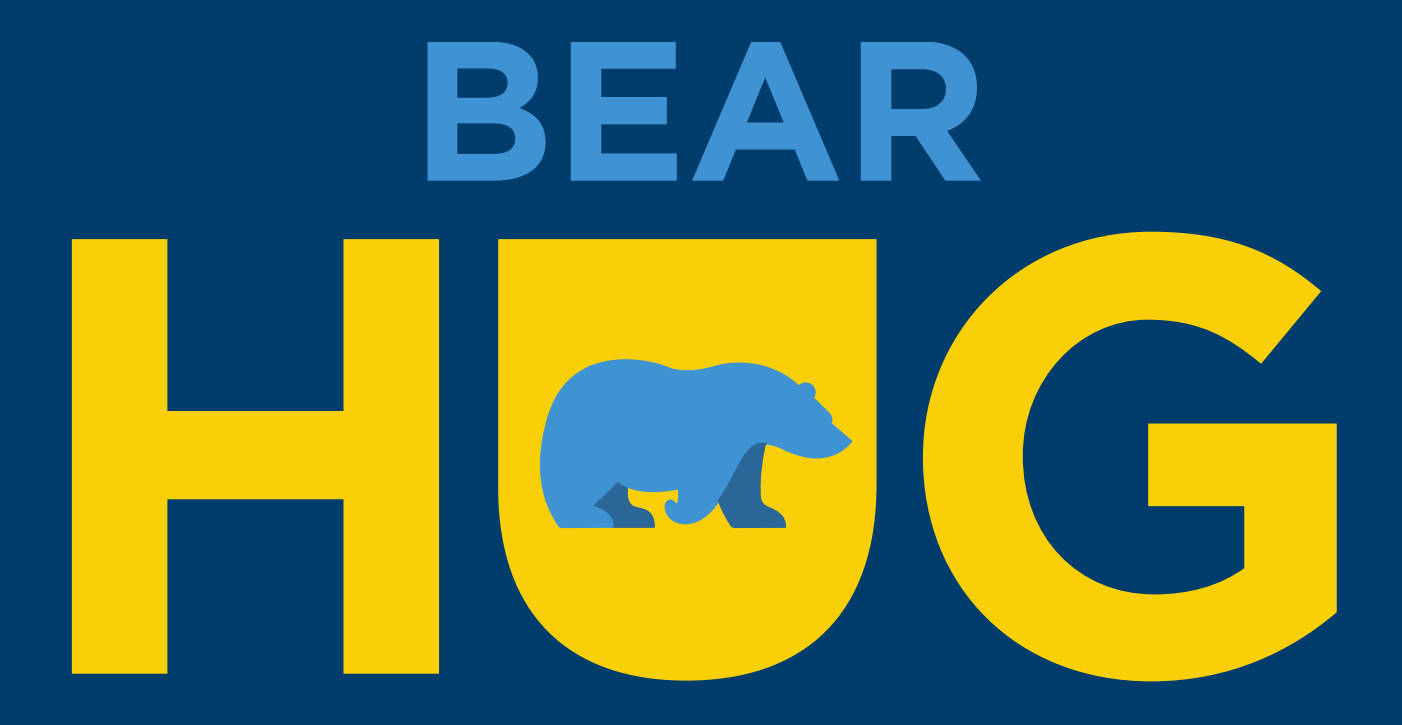